# Panasonic  $\bigcirc$   $\bigcirc$

**הוראות הפעלה מקרן LCD דגמים PT-LB50E PT-LB50SE**

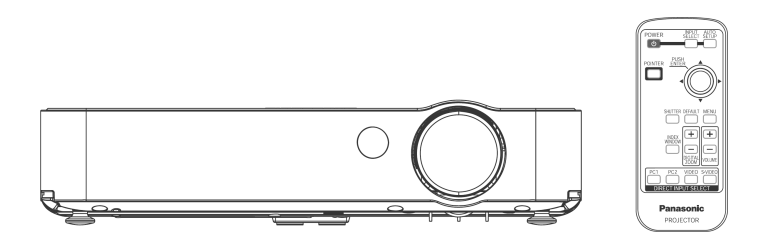

**לפני ההפעלה, אנא קראו חוברת זו בעיון ושמרו אותה לשימוש עתידי.**

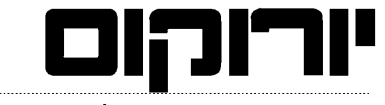

תקשורת וטכנולוגיה משרדית מתקדמת

## **לקוחות נכבדים,**

יורוקום שיווק (1986) בע"מ מודה לכם על שרכשתם מכשיר זה.

אנא קראו בעיון את הוראות ההפעלה שבחוברת זו על מנת שתוכלו להפיק את מרב התועלת מן המכשיר, תוך הקפדה על הוראות הבטיחות.

אם תיתקלו בבעיות בהפעלה או שתתגלה תקלה במכשיר, **אנא פנו למוקד השירות הארצי.**

**בברכה, יורוקום שיווק (1986) בע"מ**

## **לקוחות Panasonic/יורוקום נכבדים:**

חוברת הפעלה זו מעניקה לכם את כל מידע ההפעלה שתזדקקו לו. אנו מקווים שהחוברת תעזור לכם להפיק את המרב ממכשיר זה, ושתיהנו ממקרן ה-LCD של Panasonic החדש שלכם. המספר הסדרתי של המכשיר ממוקם בתחתיתו. מומלץ לרשום את המספר במרווח המיועד מטה ולשמור על החוברת למקרה שתזדקקו לשירות.

**PT-LB50SE / PT-LB50E** :מספר דגם

מספר סדרתי:

## **הודעת בטיחות חשובה**

**אזהרה:** מכשיר זה מחייב הארקה.

**אזהרה: למניעת נזק העלול לגרום להתחשמלות או שריפה, אין לחשוף את המכשיר לגשם או לחות.**

מידע בנוגע לרעש המכשיר תקנה מספר 3. GSGV, 1991 בינואר, 1991: רמת לחץ הצליל במיקום המפעיל הוא שווה או פחות מ-(A (dB 70 בהתאם ל7779- ISO.

### **אזהרה:**

- 1) נתקו את כבל החשמל מהשקע בקיר אם המכשיר אינו נמצא בשימוש לפרק זמן ארוך.
	- 2) למניעת התחשמלות, אין להסיר את מכסה המכשיר. המכשיר אינו כולל חלקי חילוף. כל שירות תיקונים יתבצע על ידי אנשי מקצוע מוסמכים בלבד.
- 3) **אין להסיר את פין ההארקה מתקע החשמל.** מכשיר זה מצויד בתקע הארקה בעל שלושה פינים. תקע זה יתאים אך ורק לשקע חשמלי בעל הארקה. זוהי תכונה בטיחותית. אם אינכם מצליחים לחבר את התקע לשקע החשמל, פנו לחשמלאי. אין לנסות ולעקוף את התכונה הבטיחותית של ההארקה.

**אזהרה: עבור ציוד המחובר לחשמל באופן קבוע, חייב להיות התקן ניתוק נגיש במערכת החשמל של הבניין.**

**עבור ציוד המחובר לשקע חשמל, השקע חייב להיות קרוב לציוד ונגיש.**

**זהירות: על מנת להבטיח פעולה ממושכת, השתמשו אך ורק בכבלי ממשק מוגנים בעת חיבור המכשיר למחשב או כל ציוד היקפי אחר. אם ביצעתם את החיבור אל המחשב באמצעות שקע טורי לשליטה חיצונית במקרן, עליכם להשתמש בכבל אופציונאלי בעל ממשק C-232RS טורי המצויד בליבת Ferrite. כל שינוי או שיפור במכשיר שאינם מאושרים על ידי היצרן עלולים לבטל את אחריות המשתמש לתפעול המכשיר.**

## **השלכת ציוד חשמלי ואלקטרוני ישן (בתים פרטיים)**

סמל זה על המוצרים או על המסמכים המצורפים לו מסמן כי אין להשליך את המוצר כפסולת ביתית.

עבור טיפול, שחזור ומחזור נכונים, יש לקחת את המוצרים לנקודות האיסוף המיועדות להם, שם הם יתקבלו ללא תשלום. לחילופין, במדינות מסוימות ניתן להחזיר את המוצר לחנות בקניית מוצר חדש.

השלכת המוצר כהלכה תסייע לשמירה על משאבי טבע יקרים ותמנע נזקים שליליים לבריאות אנשים ולסביבה שהיו נגרמים כתוצאה מהשלכה שגויה של המוצר. אנא צרו קשר עם הרשות המקומית עבור פרטים נוספים בנוגע לנקודת האיסוף הקרובה. ייתכן כי יהיו קנסות על השלכה לא נכונה של פסולת זו, בהתאם לחוקים המקומיים.

## **תוכן עניינים**

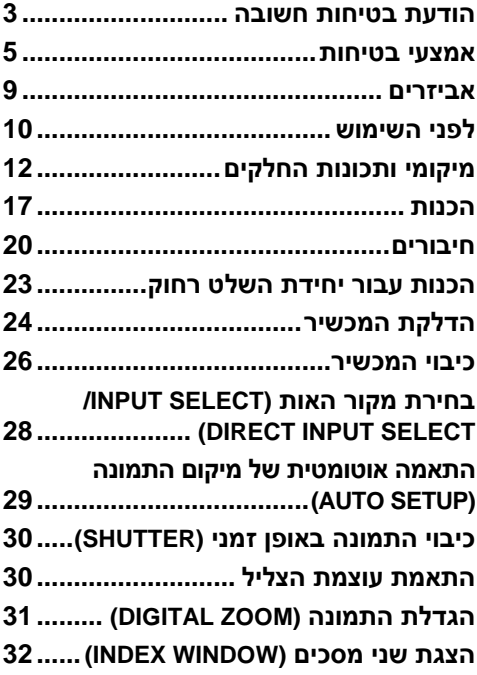

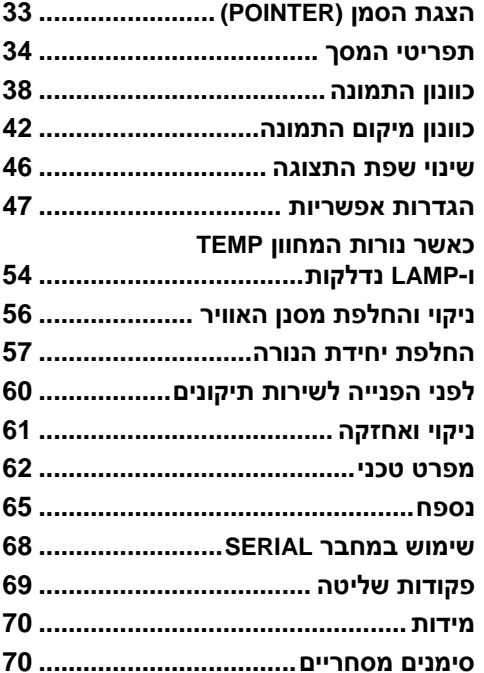

## **אמצעי בטיחות**

## **אזהרה**

## **אם מתעוררת בעיה (כגון אין תמונה או צליל) או אם אתם מבחינים בעשן או ריח מוזר העולים מהמכשיר, כבו את המכשיר ונתקו את הכבל החשמלי מהשקע.**

- במקרים כאלה, אין להמשיך ולהפעיל את המכשיר, משום שהדבר עלול לגרום להתחשמלות או שריפות.
	- בדקו שלא יוצא יותר עשן מהמכשיר, ופנו למוקד השירות הארצי.
- אין לנסות ולתקן את המכשיר בכוחות עצמכם, משום שהדבר עלול להוות סכנה.

#### **אין להניח את המכשיר על גבי משטח שאינו חזק או יציב דיו על מנת שיחזיק את משקל המכשיר.**

• אם מיקום ההתקנה אינו חזק דיו, המכשיר עלול להתהפך או ליפול ולגרום לפציעות או נזק.

### **כל עבודת התקנה (כגון מתלה מהתקרה וכדומה) תתבצע על ידי טכנאי מוסמך בלבד.**

• אם ההתקנה אינה מבוצעת כראוי, ישנה סכנה שהיא תגרום לפציעות או התחשמלות.

#### **אם חדרו מים או חפצים זרים לתוך המכשיר, או אם המכשיר הופל או שהשידה התומכת אותו נשברה, כבו את המכשיר ונתקו אותו מהחשמל.**

- המשך הפעלת המכשיר במקרים כאלו עלול לגרום להתחשמלות או שריפה.
	- פנו למוקד השירות הארצי לתיקון המכשיר.

### **אין להעמיס על שקע החשמל.**

• אם הספק החשמל מועמס יתר על המידה (לדוגמה, על ידי שימוש ביותר מדי מתאמים), עלולה להתרחש התחממות יתר ושריפה עלולה לפרוץ.

## **אין להסיר את מכסה המכשיר או לשנותו בכל אופן.**

- ישנם מתחים גבוהים בתוך המכשיר שעלולים לגרום להתחשמלות או שריפה.
	- לכל בדיקה, כוונון או תיקון, יש לפנות למוקד השירות הארצי.

### **נקו את תקע החשמל בתדירות קבועה על מנת למנוע הצטברות אבק.**

- אם מצטבר אבק על גבי התקע, הדבר עלול לגרום ללחות שעלולה לפגום בבידוד ולגרום לשריפה. נתקו את התקע משקע החשמל ונגבו אותו בעזרת מטלית יבשה.
	- אם אינכם משתמשים במכשיר לתקופת זמן ארוכה, נתקו אותו משקע החשמל.

## **אין לבצע שום פעולה שעלולה לפגום בכבל החשמלי או בתקע.**

- אין לפגום בכבל החשמלי, לשנותו בשום אופן, להניחו ליד או על גבי חפצים חמים, לכופפו, לעקמו, למושכו, להניח על גביו חפצים כבדים או ללפפו ללולאה.
- אם נעשה שימוש בכבל החשמלי כאשר הוא פגום, הדבר עלול לגרום להתחשמלות, קצר או שריפה.
	- יש לפנות למרכז שירות לקוחות מורשה לביצוע תיקונים בכבל.

## **אין לגעת בתקע החשמלי בידיים רטובות.**

• הדבר עלול לגרום להתחשמלות.

#### **הכניסו את התקע החשמלי לתוך שקע החשמל כראוי.**

- אם התקע אינו מוכנס כראוי, הדבר עלול לגרום להתחשמלות או להתחממות יתר.
	- אין להשתמש בתקעים פגומים או בשקעים אשר חיבורם לקיר רופף.

## **אין להניח את המכשיר על גבי משטחים שאינם מאוזנים.**

• אם המכשיר מונח על גבי משטח שהוא עקום או שאינו יציב, המכשיר עלול להתהפך וליפול, דבר שעלול לגרום לפציעה או נזק למכשיר.

## **אין להניח את המכשיר בתוך מים או להניח לו להירטב.**

• הדבר עלול לגרום להתחשמלות או שריפה.

#### **אין להניח את המכשיר על גבי חומרים רכים כמו שטיחים או משטחי ספוג.**

• הדבר עלול לגרום להתחממות יתר של המכשיר, אשר עלולה לגרום לכוויות, שריפה או נזק למכשיר.

### **אין להניח כלים המכילים נוזלים על גבי המכשיר.**

- אם נשפכים מים על המכשיר וחודרים לתוכו, הדבר עלול לגרום להתחשמלות או שריפה.
	- אם חדרו מים למכשיר, פנו למרכז שירות לקוחות מורשה.

### **אין להחדיר חפצים זרים לתוך המכשיר.**

• אין להכניס או להפיל חפצים מתכתיים או חפצים מתלקחים לתוך המכשיר. הדבר עלול לגרום להתחשמלות או שריפה.

## **יש להרחיק את הסוללות מהישג ידם של ילדים.**

• אם הסוללות נבלעות, הדבר עלול לגרום למוות בחניקה. אם יש אתם חוששים שהסוללות נבלעו, יש לפנות לעזרה רפואית מיד.

## **אין להניח לקוטבי + או – של הסוללות לבוא במגע עם חפצי מתכת כגון מחרוזות או סיכות שיער.**

- הדבר עלול לגרום לסוללות לדלוף, להתחמם יתר על המידה, להתפוצץ או להישרף.
	- שמרו על הסוללות בתוך שקית פלסטיק והרחיקו מחפצי מתכת.

## **במהלך סופת ברקים, אין לגעת במכשיר או בכבל החשמלי.**

#### • הדבר עלול לגרום לשריפה או התחשמלות.

## **אין להשתמש במכשיר בתוך חדרי אמבטיה או מקלחות.**

• הדבר עלול לגרום לדליקות או התחשמלות.

## **אין להביט לתוך העדשה בזמן שהמכשיר בפעולה.**

- העדשה מפיצה אור חזק ביותר. מבט לתוך העדשה עלול לפגוע ולהזיק לעיניים.
- במיוחד יש לוודא שילדים קטנים לא יביטו לתוך העדשה. בנוסף, לאחר השימוש במכשיר יש לכבותו.

#### **אל תחשפו את עורכם לקרן האור במהלך פעולת המקרן.**

• המקרן מפיץ אור חזק מהעדשה. חשיפה ישירה לקרן האור עלולה להזיק לעורכם.

### **אין להניח ידיים או כל חפץ אחר בקרבת פתח יציאת האוויר של המכשיר.**

• ישנה יציאה של אוויר חם מפתח האוורור. אין להניח ידיים, פנים או כל חפץ אחר שאינו עמיד לחום בקרבת הפתח (אפשרו מרווח של לפחות 10 ס"מ) משום שהדבר עלול לגרום לכוויות ולנזק.

### **החלפת הנורה תתבצע על ידי טכנאי מוסמך בלבד.**

- בנורה שורר לחץ פנימי גבוה. טיפול לא זהיר עלול לגרום להתפוצצות הנורה.
- הנורה עלולה להינזק בקלות במקרה של חבטה עם חפצים קשים או נפילה. הדבר עלול לגרום לפציעה או לתקלה.

## **לפני החלפת הנורה, יש להניח לה להתקרר למשך שעה לפחות לפני שיהיה אפשר לגעת בה.**

• מכסה הנורה מתחמם מאוד במהלך הפעולה ועלול לגרום לכוויות.

#### **לפני החלפת הנורה, יש לנתק את המכשיר מהחשמל.**

• החלפת הנורה כאשר המכשיר מחובר עלול לגרום להתחשמלות או התפוצצות.

## **זהירות**

## **אין לכסות את פתחי כניסת האוויר או יציאת האוויר.**

- הדבר עלול לגרום להתחממות יתר של המכשיר, דבר שיכול לגרום לשריפה או לפגימה במכשיר.
- אין להניח את המכשיר במקומות צרים ללא אוורור כגון שידות סגורות או מדפי ספרים.
	- אין להניח את המכשיר על גבי בד או נייר, משום שחומרים אלה עלולים להישאב לפתח כניסת האוויר.

## **אין להניח את המכשיר במקומות לחים או מאובקים או במקומות בהם המכשיר יהיה חשוף לעשן או אדים.**

• חשיפת המכשיר לתנאים אלו עלול לגרום לשריפה או התחשמלות.

### **כאשר ברצונכם לנתק את הכבל החשמלי, אחזו בתקע ולא בכבל.**

• אם תמשכו בכבל עצמו, הוא עלול להיפגם והדבר עלול לגרום לשריפה ,קצר או התחשמלות.

## **לפני העברת המכשיר ממקום למקום, יש תמיד לנתק את כל הכבלים תחילה.**

• העברת המכשיר עם כבלים מחוברים עלולה לפגום בכבלים, דבר העלול לגרום לשריפה או התחשמלות.

#### **אין להניח חפצים כבדים על גבי המכשיר.**

• הדבר עלול לגרום למכשיר לצאת מאיזון, ליפול ולגרום לנזק או פציעה.

**אין לקצר, לחמם או לפרק את הסוללות או להניחם בתוך מים או אש.**

• הדבר עלול לגרום לסוללות להתחמם יתר על המידה, לדלוף, להתפוצץ או להישרף ועל ידי כך לגרום לכוויות ופציעות אחרות.

#### **בעת התקנת הסוללות, שימו לב שהקטבים (-/+) נכונים.**

• אם הסוללות מותקנות שלא כראוי, הן עלולות לדלוף או להתפוצץ, דבר שעלול לגרום לשריפה, פציעה או זיהום של תא הסוללות וסביבתו.

#### **השתמשו אך ורק בסוללות המצוינות.**

• אם תשתמשו בסוללות לא נכונות, הן עלולות להתפוצץ או לדלוף, דבר שעלול לגרום לשריפה, פציעה או זיהום של תא הסוללות וסביבתו.

## **אין להתקין סוללות ישנות וחדשות יחדיו.**

• אם הסוללות מותקנות שלא כראוי, הן עלולות לדלוף או להתפוצץ, דבר שעלול לגרום לשריפה, פציעה או זיהום של תא הסוללות וסביבתו.

#### **אין להניח את משקלכם על גבי המכשיר.**

- אתם עלולים למעוד והמקרן עלול להישבר ולגרום לפציעות.
- יש לשים לב במיוחד שלא להניח לילדים קטנים לדרוך על המכשיר.

### **אם אינכם משתמשים המכשיר למשך זמן רב, נתקו את תקע החשמל מהשקע.**

- כאשר מצטבר אבק על תקע החשמל, הלחות הנגרמת עלולה לגרום לנזק לבידוד, דבר שעלול להוביל לשריפה.
	- המכשיר ממשיך לצרוך 4 וואט של חשמל בקירוב, גם כאשר הוא כבוי.

## **כאמצעי בטיחותי, יש לנתק את המכשיר מהחשמל לפני שתבצעו כל פעולת ניקיון במכשיר.**

• אי מילוי הוראה זו עלול לגרום להתחשמלות.

## **במקרה שנשברה הנורה, אווררו את החדר מייד. אין לגעת או לקרב את הפנים לשברים.**

- אם תגעו או תקרבו את הפנים, הדבר עלול לגרום לכך שתשאפו את הגז שהשתחרר כשנשברה הנורה, אשר מכיל את אותה כמות כספית כמו נורת פלורוצנט. השברים עלולים לגרום לפציעות.
	- אם אתם חושדים ששאפתם את הגז, או שהגז נכנס לעיניכם או לפיכם, פנו לטיפול רפואי מייד.
	- פנו לחנות בה רכשתם את המכשיר על מנת שיחליפו את יחידת הנורה ויבדקו את פנים המכשיר.

## **פנו למוקד השירות הארצי לפחות פעם בשנה על מנת לנקות את פנים המכשיר**

- הצטברות של אבק בתוך המכשיר למשך זמן עלולה לגרום לשריפה ולבעיות בהפעלה.
- מומלץ לנקות את פנים המקרן לפני תחילת העונות הלחות. פנו למוקד השירות הארצי על מנת לנקות את פנים המכשיר במידת הצורך.

#### **אנו עושים כל מאמץ על מנת לשמר ולדאוג לסביבה נקייה. אנא מסרו מכשירים שאינם לתיקון חזרה לסוכן או למרכז מחזור.**

## **אביזרים**

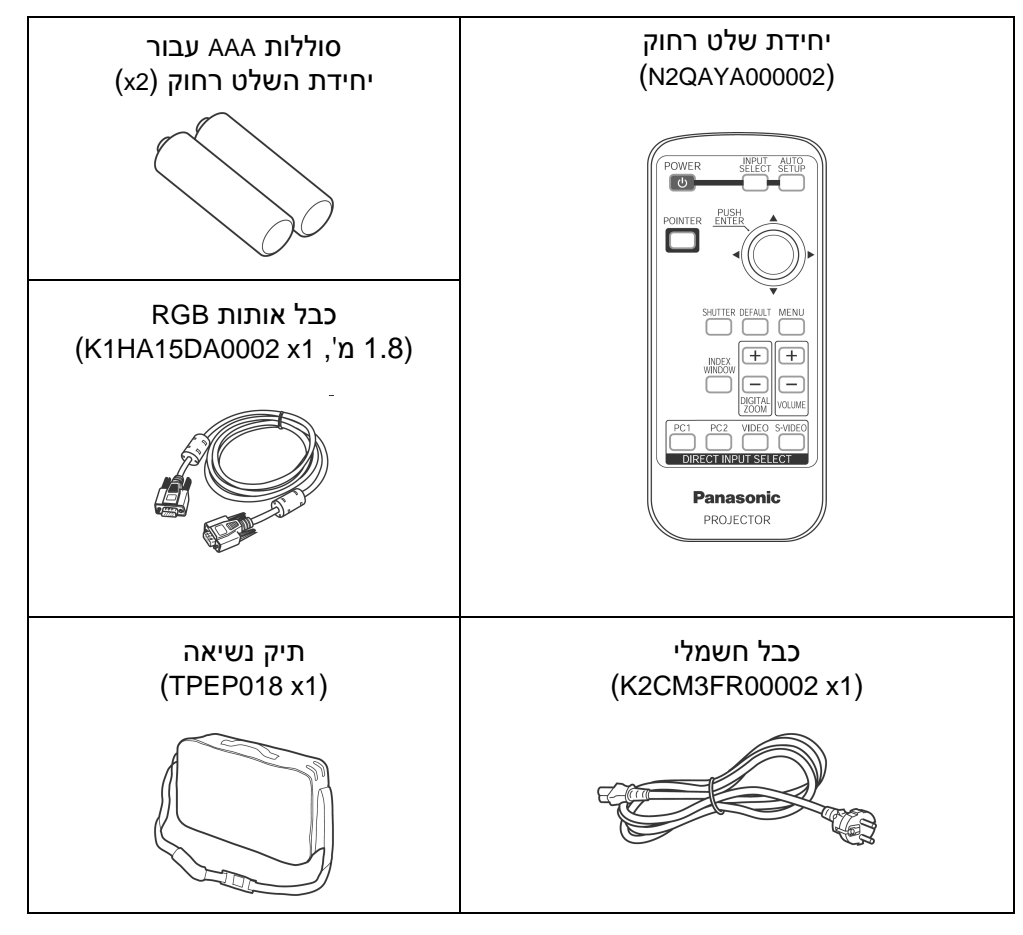

בדקו שאריזת המכשיר כוללת את כל האביזרים המצוינים מטה.

## **לפני השימוש**

#### **זהירות בהזזת המכשיר**

#### **השתמשו בתיק הנשיאה המצורף כאשר אתם מזיזים את המכשיר.**

כאשר אתם מכניסים את המכשיר לתיק הנשיאה, הכניסו אותו כך שהעדשה פונה מעלה. אין להכניס את המכשיר כאשר הרגליים הניתנות להתאמה שלו פתוחות, ואין להכניס לתיק דבר מלבד המכשיר, הכבלים ויחידת השלט הרחוק.

## **זהירות בנוגע למיקום המכשיר**

## **הימנעו מלהניח את המכשיר במקום הנתון לרעידות או זעזועים.**

החלקים הפנימיים של המכשיר עלולים להינזק ולא לפעול כראוי או לגרום לתאונות.

## **הימנעו מלהתקין את המכשיר במקום הנתון לשינויי טמפרטורה פתאומיים, כגון בסמוך למזגן.**

הדבר עלול לקצר את אורך חיי המנורה.

## **אין להניח את המכשיר בקרבת כבלי מתח גבוה או מנועים.**

המכשיר עלול להיחשף להפרעת שדות אלקטרומגנטיים.

#### **אם עליכם להתקין את המכשיר על התקרה, פנו למוקד השירות הארצי בטלפון .03-9029070**

יהיה עליכם לרכוש ערכת התקנה נפרדת (דגם 50PKB-ET(. בנוסף, עבודת ההתקנה חייבת להתבצע על ידי טכנאים מוסמכים בלבד.

### **אם אתם משתמשים במכשיר בהגבהה גבוהה (מעל 1400 מ') הגדירו את ."ON"-ל" HIGHLAND"**

אחרת, הדבר עלול לגרום לתקלות במכשיר.

## **הערות לגבי השימוש**

## **על מנת להשיג את איכות התמונה הטובה ביותר**

כדי למנוע מאור מבחוץ או מאור המגיע ממנורות להבהיק על גבי המסך, יש לכסות את החלונות בווילונות ולכבות תאורות פלורוצנט בקרבת המכשיר.

#### **אין לגעת בפני שטח העדשה בידיים חשופות.**

אם העדשה מתלכלכת מטביעות ידיים או כל דבר אחר, אותו לכלוך יוגדל ויוקרן על גבי המסך.

#### **מסך**

אין לחשוף את המסך לחומרים נדיפים שעלולים להוריד ממנו צבע. אין להניח למסך להתלכלך או להיפגם.

#### **נורה**

ייתכן ותצטרכו להחליף את הנורה מוקדם יותר בגלל גורמים שונים כגון אופי המנורה, תנאי השימוש וסביבת השימוש, במיוחד כאשר המכשיר נמצא בשימוש רציף למשך יותר מ10- שעות או שהוא מודלק ומכובה בתכיפות.

#### **צג גבישי נוזלי (LCD(**

• צג ה-LCD של המכשיר בנוי בטכנולוגיה בעלת דיוק גבוה במיוחד על מנת לאפשר לכם תמונה מפורטת יותר. לעיתים, עלולים להופיע על גבי הצג פיקסלים שאינם פעילים כנקודות כחולות, ירוקות או אדומות. זכרו שנקודות אלו אינן משפיעות על ביצועי צג ה-LCD.

## **מיקומי ותכונות החלקים**

## **מקרן (מבט עליון, ימני וקדמי)**

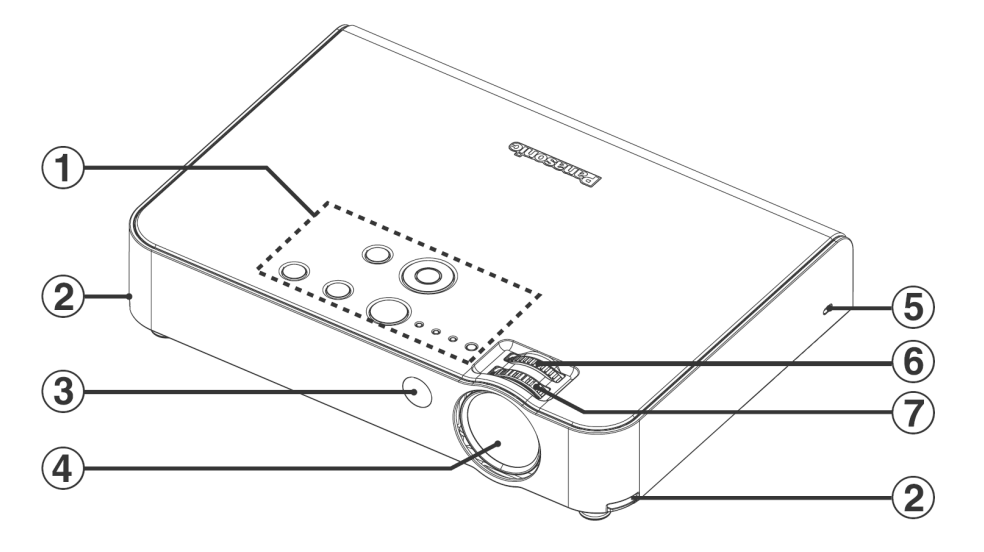

## **לוח בקרת המקרן**

## **לחצני התאמת רגליים (R/L(**

לחצנים אלה משמשים לפתיחת נעילת הרגליים הקדמיות המתכווננות. לחצו על מנת להתאים את זווית שיפוע המכשיר.

- **קולט אותות השלט רחוק**
	- **עדשת הקרנה**

## **מנעול בטיחות**

ניתן להשתמש במנעול על מנת לחבר כבל נגד גניבה הניתן לרכישה בחנויות (מיוצר על ידי חברת Kensington(. מנעול הבטיחות תואם .Kensington מתוצרת Microsaver Security System למערכת

- **טבעת זום**
- **טבעת מיקוד**

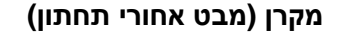

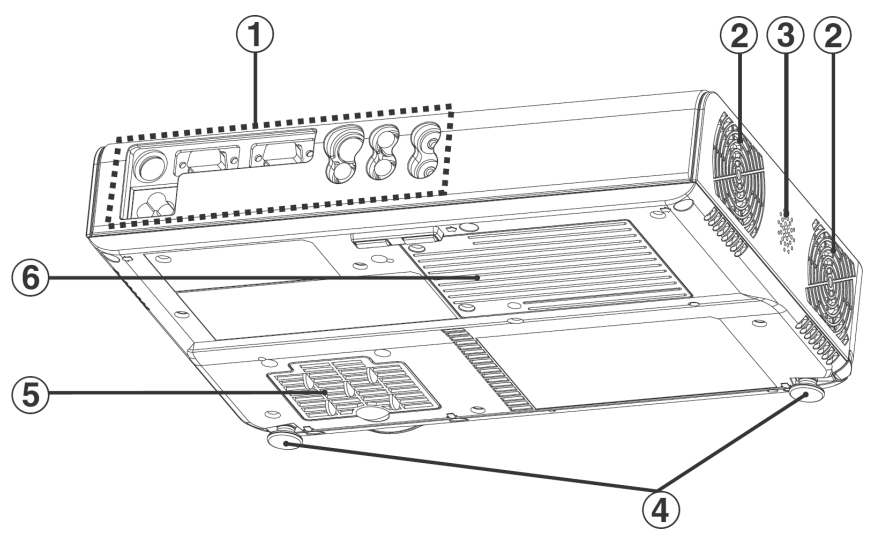

- **לוח מחברים**
- **פתח יציאת אוויר** אין לכסות פתח זה.
	- **רמקול**
- **רגליים קדמיות מתכווננות (R/L(**
	- **פתח כניסת אוויר, מסנן אוויר** אין לכסות פתח זה.
		- **מכסה יחידת נורה.**

#### **הערה:**

- בזמן הקרנת תמונה, מאוורר הקירור פועל ומשמיע קולות פעולה. רעש זה משתנה בהתאם לטמפרטורת הסביבה. הפעלת או כיבוי הנורה תגביר את הרעש מעט.
	- ניתן להפחית את קולות הפעולה של המאוורר על ידי קביעת ההגדרה ."OPTION" בתפריט" ECO-MODE" למצב" LAMP POWER"

#### **אזהרה**

**אין להניח ידיים או חפצים אחרים בקרבת פתח יציאת האוויר.**

• **ישנה יציאה של אוויר חם מפתח האוורור. אין להניח ידיים, פנים או כל חפץ אחר שאינו עמיד לחום בקרבת הפתח (אפשרו מרווח של לפחות 10 ס"מ) משום שהדבר עלול לגרום לכוויות ולנזק.**

**לוח הבקרה של המקרן**

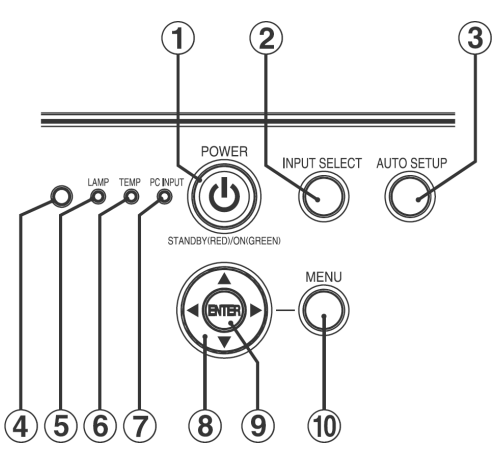

 $\overline{a}$ 

## **יחידת השלט רחוק**

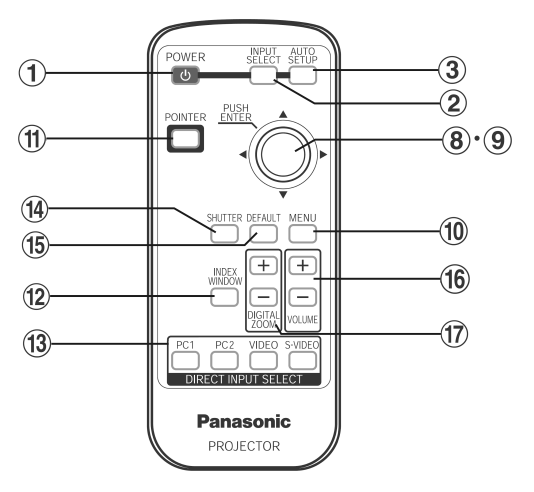

## **לחצן POWER**

לחצן זה משמש להפעלת ולכיבוי המכשיר. הלחצן במכשיר דולק באדום כאשר המכשיר במצב המתנה, ובירוק כאשר מתחילים להקרין תמונה.

## **INPUT SELECT לחצן**

לחצן זה משמש לשינוי מקור האות מהציוד המחובר.

## **AUTO SETUP לחצן**

כאשר לוחצים על לחצן זה בזמן קליטת אותות RGB, מיקום התמונה וההגדרות "CLOCK DOT "ו-"PHASE CLOCK "יותאמו באופן אוטומטי.

#### **חיישן תאורה**

חיישן זה בודק את התאורה כאשר התכונה "VIEW DAYLIGHT "מופעלת. אין לכסות את המכשיר או להניח חפצים על המכשיר בזמן השימוש בתכונה.

## **מחוון LAMP**

מחוון זה יידלק כאשר צריך להחליף את יחידת הנורה. המחוון יהבהב אם נתגלתה תופעה חשודה בזרם.

## **מחוון TEMP**

מחוון זה יידלק במקרה שהובחנה טמפרטורה גבוהה במיוחד בתוך המכשיר. אם הטמפרטורה עולה מעבר לרמה מסוימת, המכשיר ייכבה אוטומטית והמחוון יהבהב.

## **PC INPUT מחוון**

מחוון זה יידלק כאשר נקלט אות בחיבור IN 1 PC או IN 2 PC, כאשר בוחרים בקלט באמצעות לחצני בחירת הקלט.

## **(**W**-ו** X **,**T **,**S**) החצים לחצני**

לחצנים אלו משמשים לבחירה וכוונון של פריטים בתפריטי המסך.

## **לחצן ENTER**

לחצן זה משמש לאישור והפעלת פריטים שנבחרו בתפריטי המסך.

### **לחצן MENU**

לחצן זה משמש להצגת התפריט הראשי (MENU MAIN(. כאשר מוצג תפריט מסך, ניתן להשתמש בלחצן זה על מנת לחזור למסך קודם או כדי להעלים את המסך.

## **לחצן POINTER**

לחצן זה משמש להצגת סמן על גבי התמונות המוקרנות.

## **INDEX WINDOW לחצן**

ניתן להשתמש בלחצן זה על מנת לפצל את אזור הקרנת התמונה לתמונת סטילס ולתמונת סרט. ניתן גם לבחור בתכונה זו מהתפריט על גבי המסך.

#### $\circled{13}$ **לחצני בחירה ישירה של מקור אות**

ניתן לבחור באות הנקלט ישירות באמצעות לחיצה על לחצנים אלה

#### $\circled{1}$ **לחצן SHUTTER**

לחצן זה משמש לכיבוי התמונה והצליל באופן זמני. ניתן גם לבחור בתכונה זו מהתפריט על גבי המסך.

## **לחצן DEFAULT**

לחצן זה משמש לאיפוס ערכי ההתאמה של המכשיר לברירות המחדל.

## **לחצני +/- VOLUME**

לחצנים אלה משמשים להתאמת עוצמת הצליל הנפלט מהרמקול הפנימי של .VARIABLE AUDIO OUT ומהחיבור המכשיר

## **DIGITAL ZOOM +/- לחצני**

**לחצנים אלה משמשים להגדלת התמונה המוקרנת.**

#### **לוח חיבורים**

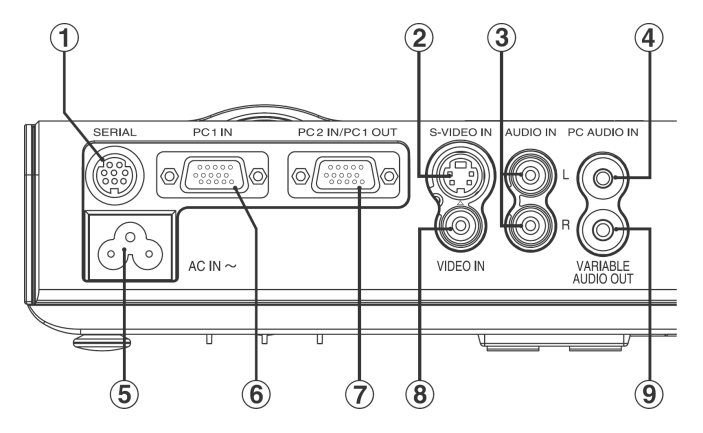

## **שקע SERIAL**

חיבור זה מיועד לחיבור מחשב אישי אל המקרן, לשליטה חיצונית במקרן תואם).<br>(RS-232C

**חיבור כניסת VIDEO-S**

חיבור זה נועד לקבל אותות מציוד התומך ב-VIDEO-S כגון מכשיר DVD. החיבור תואם לאותות 1S, והוא עובר אוטומטית בין יחסי הרוחב-גובה 4:3 ו,16:9- בהתאם לסוג האות הנקלט.

- **(VIDEO/S-VIDEO חיבור עבור (AUDIO IN L-R חיבור**
	- **PC AUDIO IN חיבור**
	- **חיבור כניסת חשמל (IN AC(** יש לחבר את כבל החשמל המצורף לחיבור זה.

**אין להשתמש בכבל חשמל פרט לכבל החשמל המצורף.**

**PC 1 IN חיבור**

חיבור זה נועד לכניסת אותות RGB ו-YPBPR .

**PC 1 OUT/PC 2 IN חיבור**

חיבור זה נועד לקלט/פלט אותות RGB ו-YPBPR . התאימו את ההגדרה "SELECT 2PC "בתפריט "OPTION "על מנת לבחור אם ברצונכם להשתמש בחיבור עבור קלט או פלט.

**שקע כניסת VIDEO**

שקע זה נועד לכניסת אותות וידאו מציוד וידאו כגון מכשיר וידאו.

**VARIABLE AUDIO OUT חיבור**

חיבור זה נועד לפלוט אותות האודיו הנקלטים במכשיר. כאשר מחברים ציוד אודיו לחיבור זה, לא נשמע צליל מהרמקולים הפנימיים.

## **הכנות**

## **שיטות הקרנה**

לפי אופן התקנת המכשיר, ישנן 4 שיטות הקרנה. בחרו בשיטת הקרנה שתתאים לשיטת ההגדרה (שיטת ההקרנה ניתנת לבחירה מתפריט "OPTION".(.

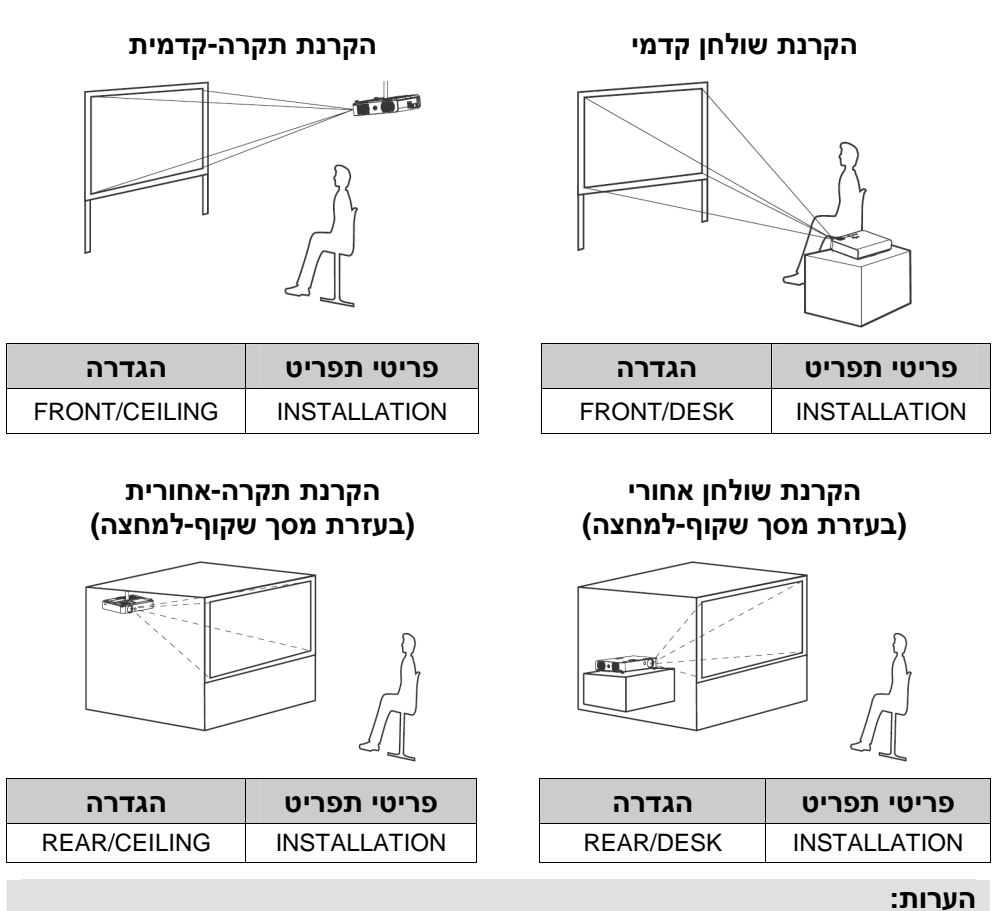

• יהיה עליכם לרכוש את התקן התקרה (50PKB-ET (בעת השימוש בשיטת התקנה לתקרה.

• אם אתם מתקינים את המכשיר באופן אנכי או כשהוא מוטה באופן אופקי, הדבר עלול לגרום לו נזק.

**בקירוב. התקנת <sup>o</sup> מומלץ להתקין את המכשיר במקום ששיפועו אינו עולה על 30 עלול לקצר את אורך חיי המכשיר. <sup>o</sup> המכשיר במקומות ששיפועם עולה על 30**

**מיקום המכשיר**

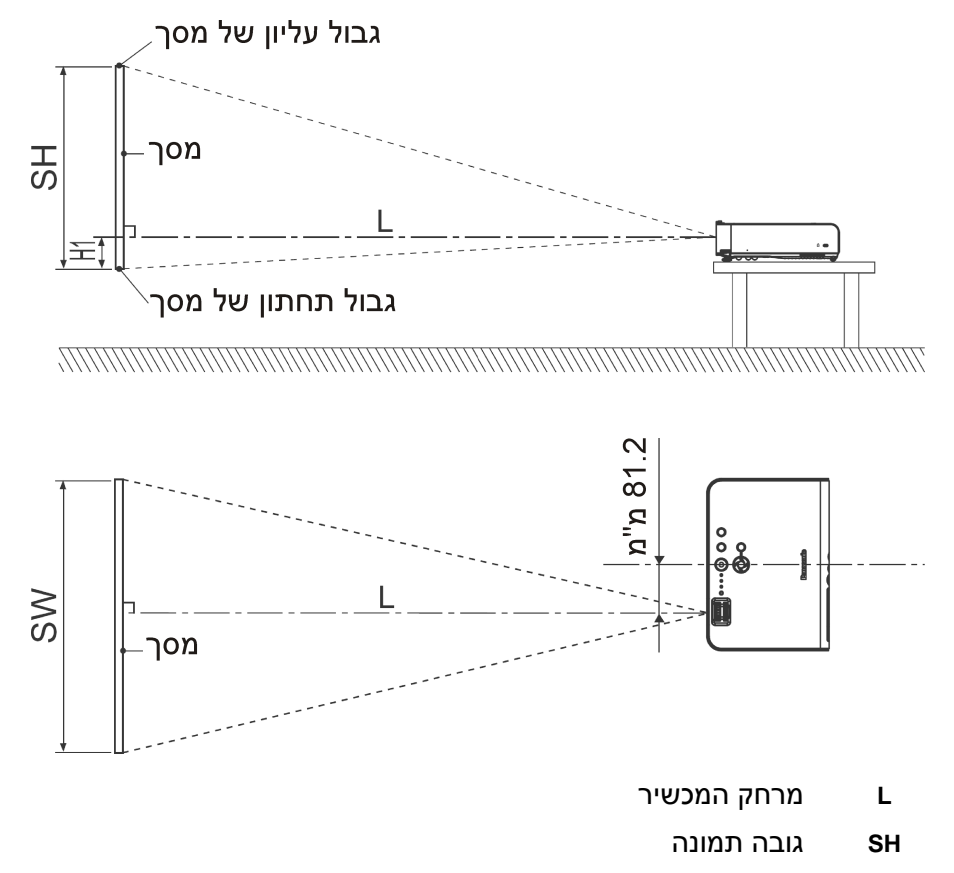

- **SW** רוחב תמונה
- המרחק ממרכז העדשה לגבול התחתון של התמונה המוקרנת **H1**

## **מרחקי המכשיר**

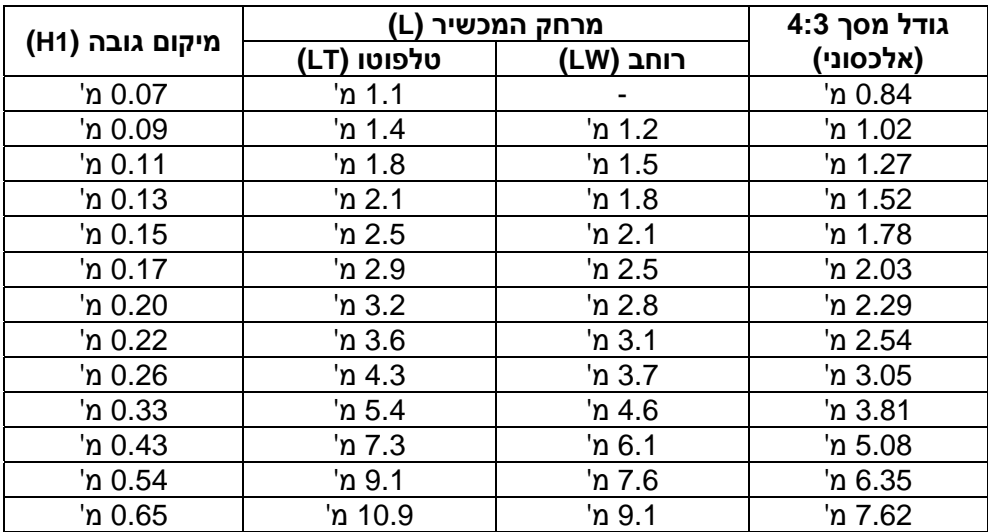

## **הערות:**

• הממדים המובאים בטבלה הינם מוערכים.

• עבור פרטים הנוגעים למרחקי תמונות מוקרנות, עיינו בנספח "שיטות חישוב מרחקי הקרנה".

## **חיבורים**

## **הערות בנוגע לחיבורים**

- קראו בעיון את הוראות ההפעלה של כל רכיב לפני חיבורו למכשיר.
	- **כבו את כל הרכיבים ההיקפיים לפני חיבורם למכשיר.**
- אם הכבלים הדרושים לחיבור רכיב למערכת אינם מצורפים לרכיב או שאינם זמינים כאפשרות, ייתכן שיהיה עליכם להתאים כבל על מנת שיתאים לרכיב.
- אם ישנן הפרעות רבות באות הווידאו, ייתכן כי התמונה המוקרנת תהבהב. במקרה כזה, יהיה צורך בחיבור התקן TBC) מתקן בסיס זמן).
	- פנו לטבלת האותות התואמים לכניסות המכשיר בנספח "רשימת אותות תואמים" עבור פרטים נוספים.
- ישנו רק מעגל מערכת אודיו אחד עבור כל אחד מהחיבורים IN AUDIO PC ו-R-L IN AUDIO, כך שאם תשנו את מקור אות האודיו הנכנס, יהיה צורך בניתוק וחיבור הכבלים המתאימים.

## **חיבור למחשב**

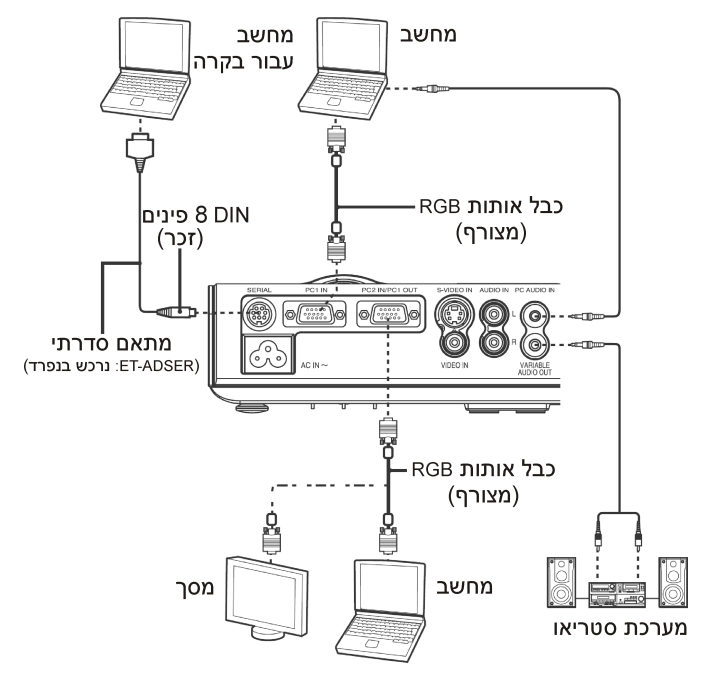

## **חיבור לציוד וידאו (1)**

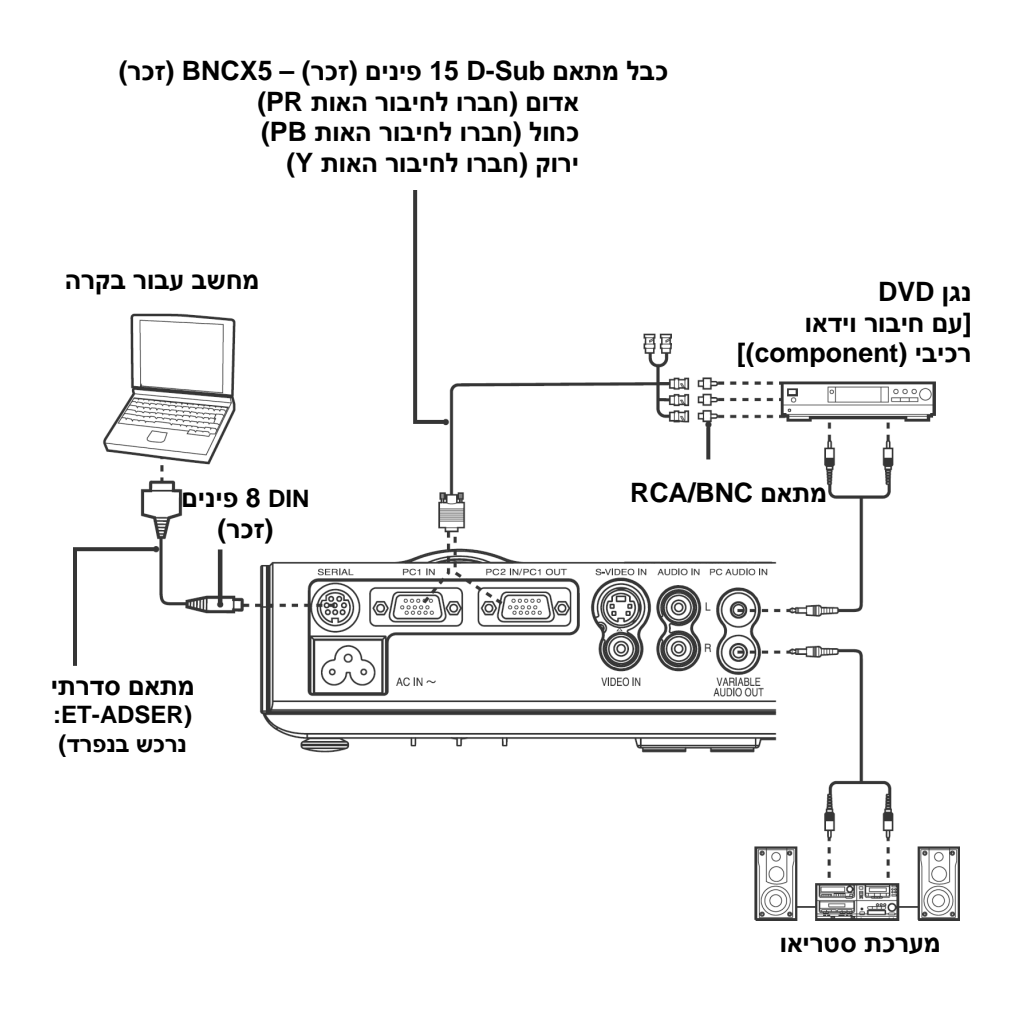

#### **הערה:**

- אין לקלוט אותות לחיבור IN 2 PC/OUT 1 PC כאשר ההגדרה "SELECT 2PC " בתפריט "OPTION "קבועה למצב "OUTPUT".
- אם כבלי האותות מנותקים, או אספקת החשמל למחשב או למכשיר הווידאו מופסקת, כאשר התכונות "ZOOM DIGITAL "או "WINDOW INDEX "בשימוש, התכונות יבוטלו.

## **חיבור לציוד וידאו (2)**

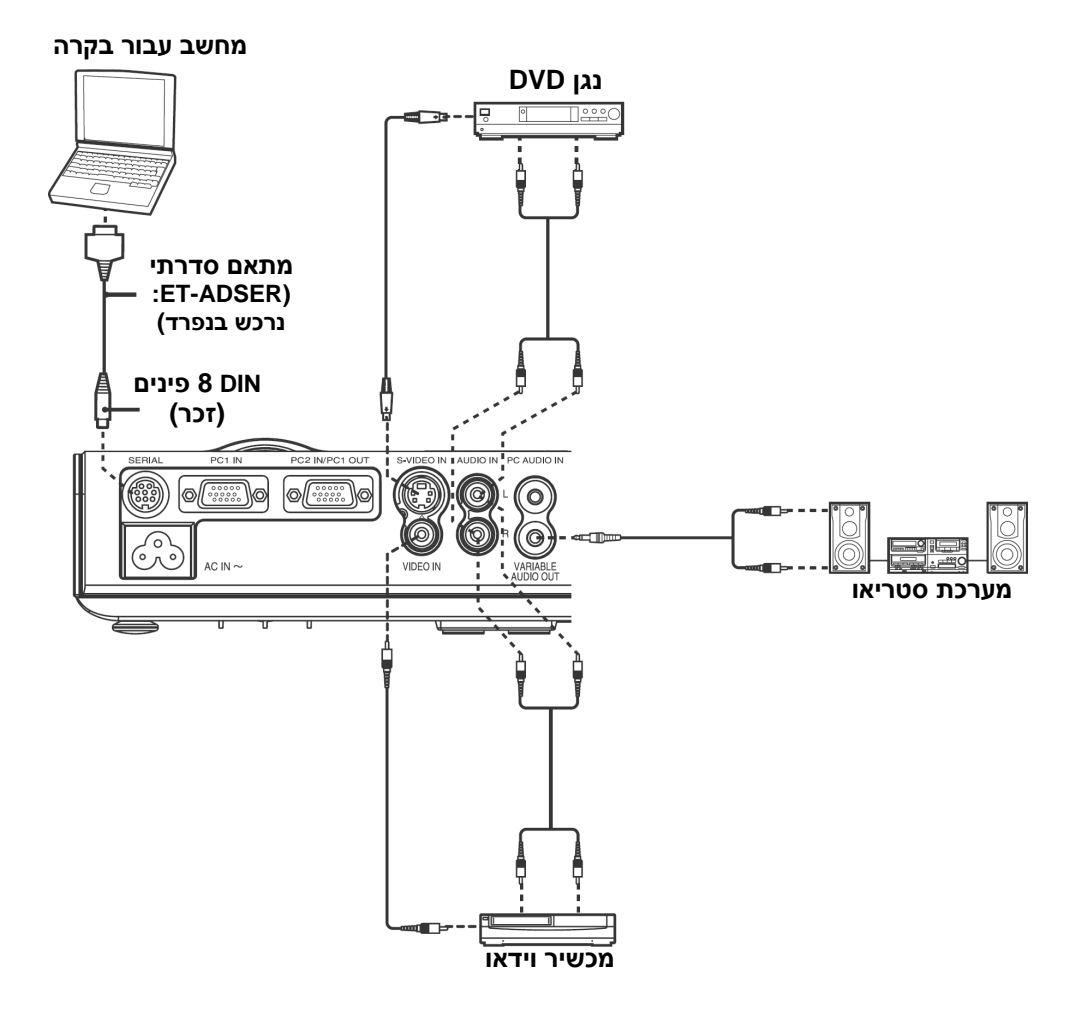

## **הכנות עבור יחידת השלט רחוק**

- **תוך כדי לחיצה על הלשונית, הרימו את מכסה תא הסוללות והסירו אותו.**
- **הכניסו את הסוללות לתא הסוללות לפי סימוני הקטבים.**

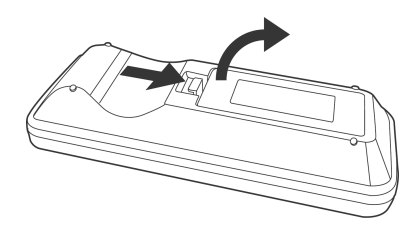

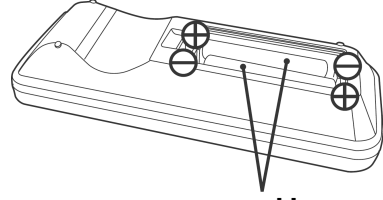

 **שתי סוללות AAA**

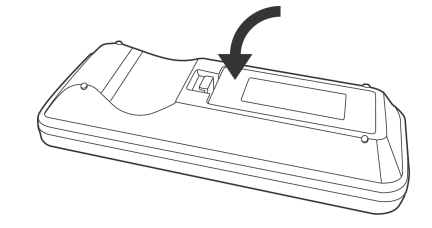

**החזירו את מכסה תא הסוללות למקום (ישמע צליל).**

- אין להפיל את השלט רחוק. **הערות:**
- יש להרחיק את השלט רחוק מנוזלים.
- הוציאו את הסוללות מהשלט רחוק אם אינכם עומדים להשתמש בו לזמן רב.
	- אין להשתמש בסוללות נטענות.
- אם השלט רחוק מוחזק כך שהוא פונה ישירות לעבר חיישן אות השלט רחוק שבלוח הקדמי או האחורי של המכשיר, טווח הפעולה הוא 7 מטרים בקירוב מפני שטח החיישן. בנוסף, השלט רחוק ניתן להפעלה מזווית של 30<sup>o</sup> בקירוב משמאל או מימין וזווית של 15<sup>6</sup> בקירוב מעל או מתחת לחיישן.
	- אם לחצני השלט רחוק נלחצים ברציפות למשך פרק זמן ארוך, הסוללות יתרוקנו במהירות גבוהה.
		- אם ישנו מכשול כלשהו בין השלט רחוק לחיישנים, השלט רחוק לא יפעל כראוי.
		- אם אור חזק בוהק על חיישני אות השלט רחוק, ייתכן שלא תתאפשר הפעלה מלאה של המכשיר. הרחיקו את המכשיר ככל שניתן ממקורות אור.
	- אם השלט רחוק פונה לכיוון המסך להפעלת המכשיר, טווח הפעולה של השלט רחוק יוגבל על ידי כמות אובדן החזרי האור הנגרמת על ידי אפיוני המסך שבשימוש.

## **הדלקת המכשיר**

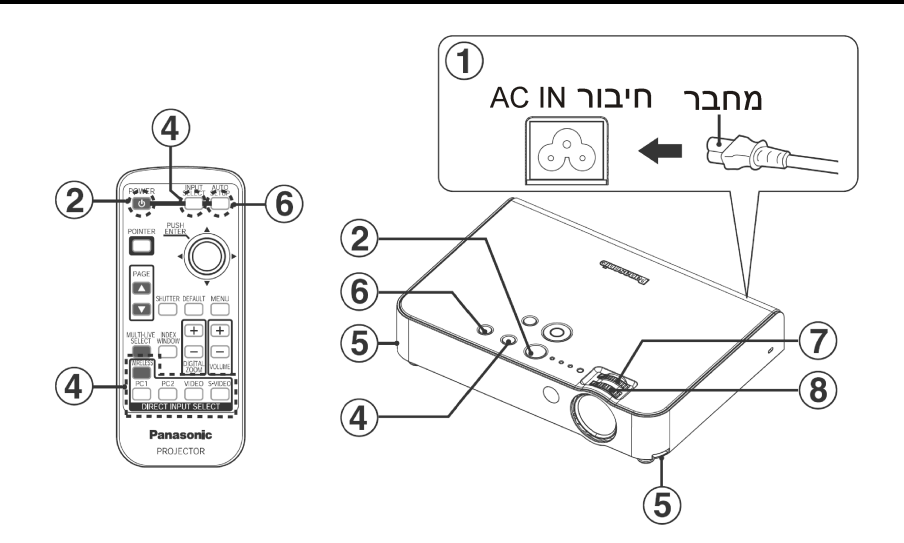

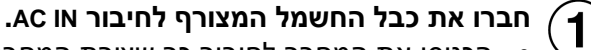

- הכניסו את המחבר לחיבור כך שצורת המחבר תתאים לצורת החיבור. אחר כך חברו את כבל החשמל לשקע רשת החשמל.
	- נורת מחוון הפעולה של המכשיר תדלק באדום.

#### **לחצו על הלחצן POWER.**  $\bf \Omega$

• נורת מחוון הפעולה של המכשיר תהבהב בירוק. לאחר זמן קצר המחוון יאיר בירוק, ולוגו הפתיחה יוצג. אם ברצונכם שלוגו הפתיחה לא יוצג, כוונו את ."OFF" למצב" STARTUP LOGO"

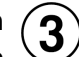

## **הדליקו את כל הרכיבים המחוברים למכשיר.**

• התחילו את תכונת הצפייה של מכשירים כגון נגן DVD.

## **הערה:**

ייתכן שתשמעו צליל צלצול כאשר יחידת הנורה תדלק, אולם אלו אינם סימנים לתקלה.

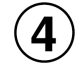

**בחרו את אות הכניסה על ידי לחיצה על הלחצן SELECT INPUT או לחיצה על אחד מלחצני בחירת מקור האות הישירה.**

- תמונה תוקרן בהתאם לאות הכניסה שנבחר.
- כאשר ההגדרה "SEARCH SIGNAL "נקבעת למצב "ON", המכשיר מזהה

את האותות הנקלטים, ומקרין את האותות האלה.

- אם המכשיר אינו מזהה אות, מסך ההדרכה לחיבור המחשב יוצג (כאשר ההגדרה "GUIDE INPUT "נקבעת למצב "DETAILED(".
- לחצו על הלחצן SELECT INPUT על מנת לסיים את חיפוש מקור האות.

#### **תכונת הפעלה ישירה**

אם ההגדרה "ON POWER DIRECT "בתפריט "OPTION "נקבעת למצב "ON", ההקרנה תתחיל לאחר חיבור כבל החשמל.

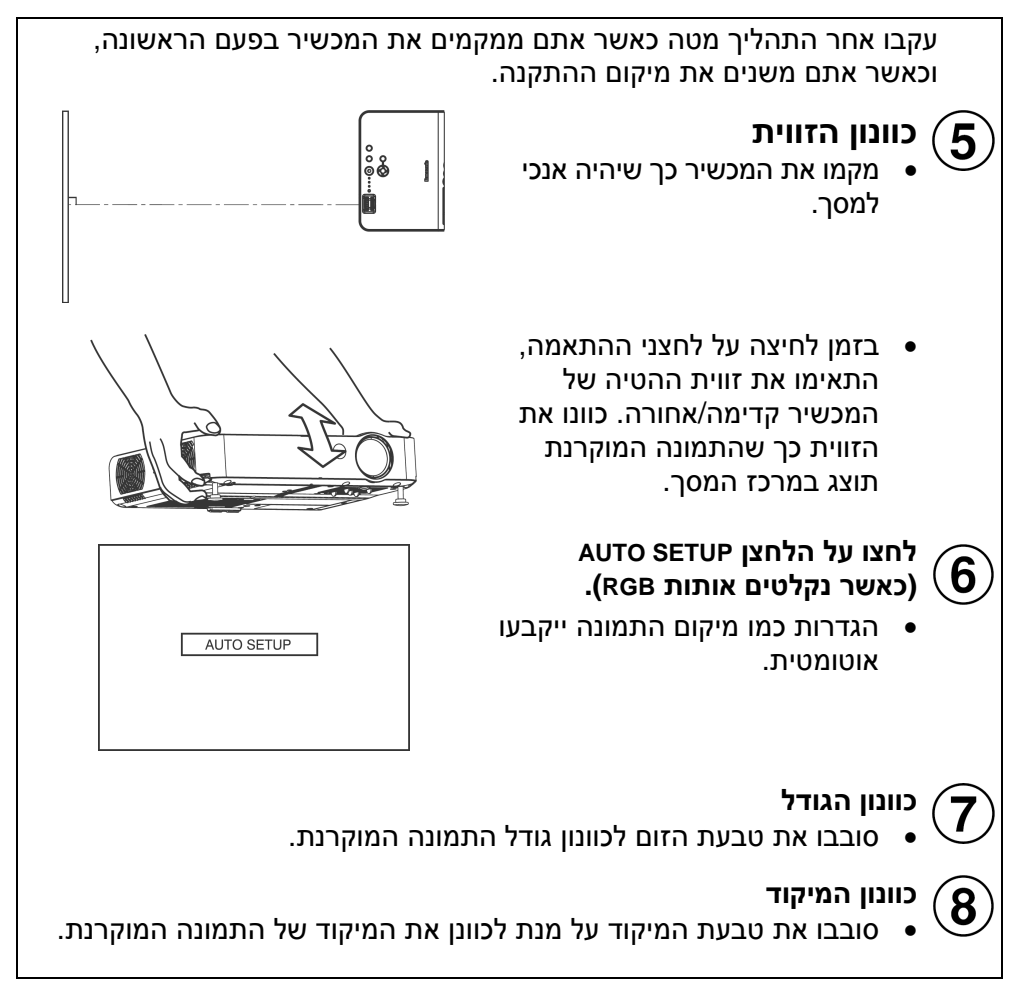

## **כיבוי המכשיר**

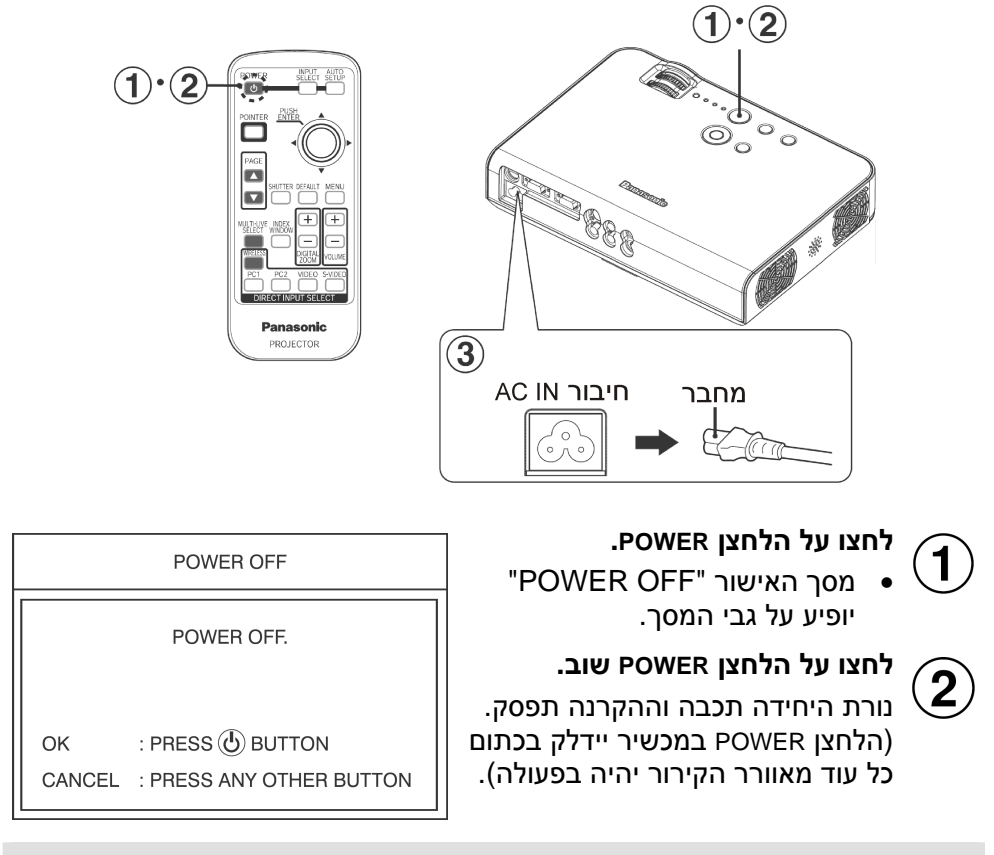

### **הערה:**

לחצו על כל לחצן מלבד הלחצן POWER על מנת לבטל את מסך האישור ."POWER OFF"

המסך "OFF POWER "נעלם לאחר 10 שניות.

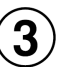

## **נתקו את כבל החשמל לאחר שהלחצן POWER במכשיר נדלק באדום.**

• נתקו את כבל החשמל משקע רשת החשמל ראשית, ואחר כך נתקו את המחבר מהחיבור IN AC.

#### **הערה:**

ניתן גם לכבות את המכשיר באמצעות לחיצה רצופה במשך 0.5 שניות על הלחצן ..POWER

#### **תכונת כיבוי ישיר**

ניתן לנתק את כבל החשמל בזמן הקרנה או מייד לאחר השימוש, ולהזיז את המכשיר. מאוורר הקירור יפעל על אספקת החשמל הפנימית על מנת לקרר את הנורה. בזמן שימוש בתכונה זו, ייתכן כי הדלקת הנורה תדרוש יותר בזמן, בהשוואה לקירור הנורה כאשר כבל החשמל מחובר.

**אין להכניס את המכשיר לתיק כאשר הלחצן POWER במכשיר דולק.**

## **אזהרה**

## **אם אינכם משתמשים המכשיר למשך זמן רב, נתקו את תקע החשמל מהשקע.**

- כאשר מצטבר אבק על תקע החשמל, הלחות הנגרמת עלולה לגרום לנזק לבידוד, דבר שעלול להוביל לשריפה.
	- המכשיר ממשיך לצרוך 4 וואט של חשמל בקירוב, גם כאשר הוא כבוי.

## **הלחצן POWER במכשיר**

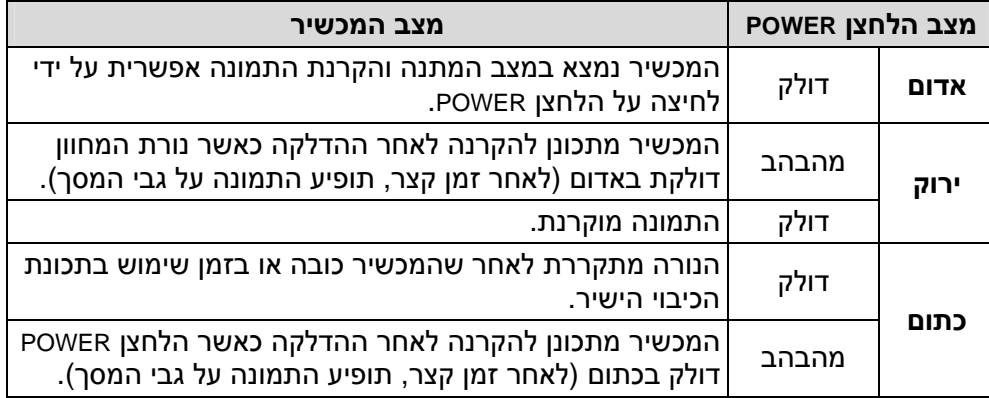

## **בחירת מקור האות (DIRECT INPUT SELECT/INPUT SELECT)**

ניתן לבחור במקור האות על ידי לחיצה על הלחצן SELECT INPUT או על אחד מלחצני הבחירה הישירה של מקור האות.

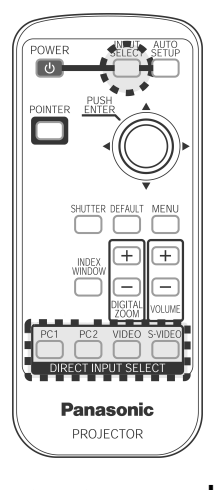

### **לחצו על הלחצן SELECT INPUT**

• בכל לחיצה על הלחצן SELECT INPUT, מקור האות הנבחר ישתנה כפי שמודגם באיור הבא.

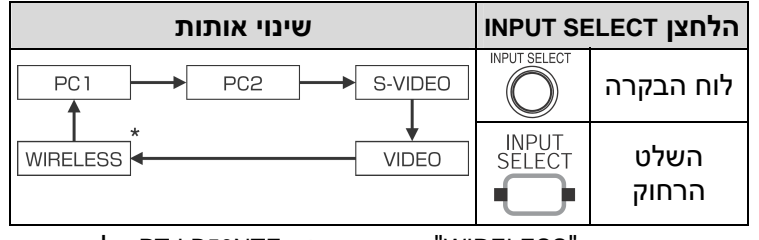

"WIRELESS "קיימת בדגם NTE50LB-PT בלבד. \* האפשרות

## **לוח בקרת המקרן**

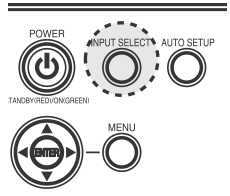

#### **לחצו על לחצני הבחירה הישירה של מקור האות.**

- ניתן לבחור את מקור האות ישירות. **לחצני שינוי אותות DIRECT INPUT SELECT** יוקרן האות המתקבל בחיבור IN 1 PC. PC1 יוקרן האות המתקבל בחיבור IN 2 PC.  $PC2$ S-VIDEO השלט יוקרן האות המתקבל בחיבור VIDEO-S הרחוק .IN **VIDEO** יוקרן האות המתקבל בחיבור IN VIDEO. WIRFLESS \* יוקרן האות שנקבע על ידי הרשת האלחוטית.
	- "WIRELESS "קיימת בדגם NTE50LB-PT בלבד. \* האפשרות

**הערה:** לא ניתן לבחור באפשרות "2PC "כאשר ההגדרה "SELECT 2PC "בתפריט "OPTION "נקבעת למצב "OUTPUT".

## **התאמה אוטומטית של מיקום התמונה (SETUP AUTO(**

המכשיר מסוגל להתאים את מיקום התמונה ואת ההגדרות "CLOCK DOT " ו-"PHASE CLOCK "כאשר נקלטים אותות RGB.

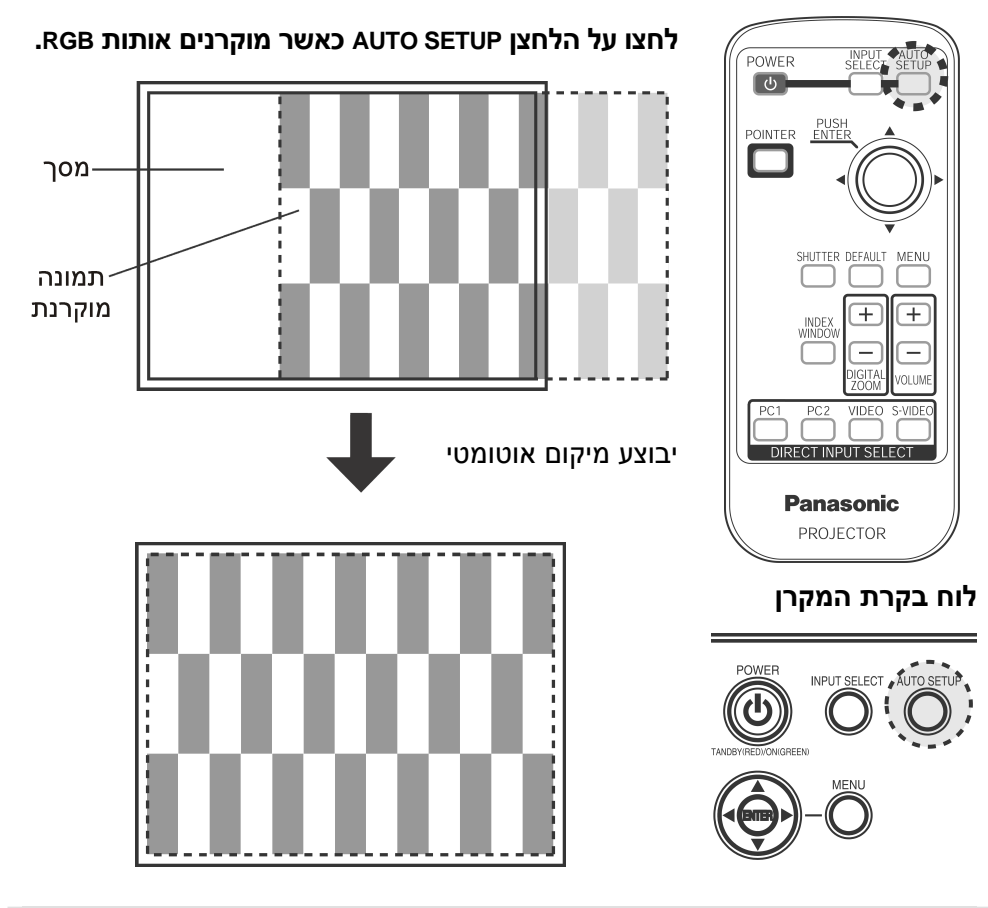

#### **הערה:**

- בנוסף, יבוצע התהליך "SEARCH SIGNAL) "כאשר ההגדרה "SEARCH SIGNAL " נקבעת למצב "ON").
- אם תדר השעון הוא MHz 100 או יותר, ההגדרות "CLOCK DOT "ו-"PHASE CLOCK " לא יותאמו באופן אוטומטי.
- אם גבולות התמונה המוקרנת אינם ברורים, או אם מוקרנת תמונה כהה, ייתכן כי ההתאמה האוטומטית תיפסק באופן אוטומטי לפני השלמתה. במקרה כזה, הקרינו תמונה אחרת ואחר כך לחצו על הלחצן SETUP AUTO שוב.

## **כיבוי התמונה באופן זמני (SHUTTER(**

תכונת "SHUTTER "ניתנת לשימוש על מנת לכבות את התמונה באופן זמני בזמן שהמקרן אינו בשימוש למשך פרק זמן קצר, כמו למשל בהפסקות במהלך פגישות או בזמן ביצוע הכנות. המקרן צורך פחות חשמל במצב "SHUTTER "מאשר במצב הקרנה רגילה.

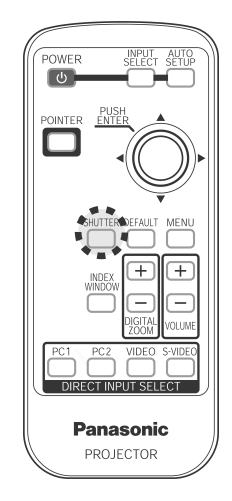

## **לחצו על הלחצן SHUTTER.**

- התמונה והצליל ייכבו.
- על מנת לחזור למצב פעולה רגילה, לחצו על לחצן כלשהו במקרן או בשלט רחוק.

#### **הערה:**

• ניתן גם לבחור בתכונה "SHUTTER "בתפריט על גבי המסך.

## **התאמת עוצמת הצליל**

ניתן להתאים את עוצמת הצליל הנפלט מהרמקול הפנימי של המכשיר ומהחיבור .VARIABLE AUDIO OUT

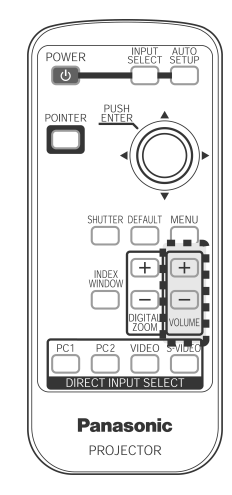

## **לחצו על הלחצן VOLUME .-/+**

- לחצו על הלחצן + על מנת להגביר את עוצמת הצליל.
- לחצו על הלחצן על מנת להפחית את עוצמת הצליל.

## **הערה:**

• ניתן גם לבחור באפשרות "VOLUME "בתפריט על גבי המסך.

## **הגדלת התמונה (ZOOM DIGITAL(**

ניתן להגדיל את התמונה המוקרנת ולהזיז את האזור המוגדל.

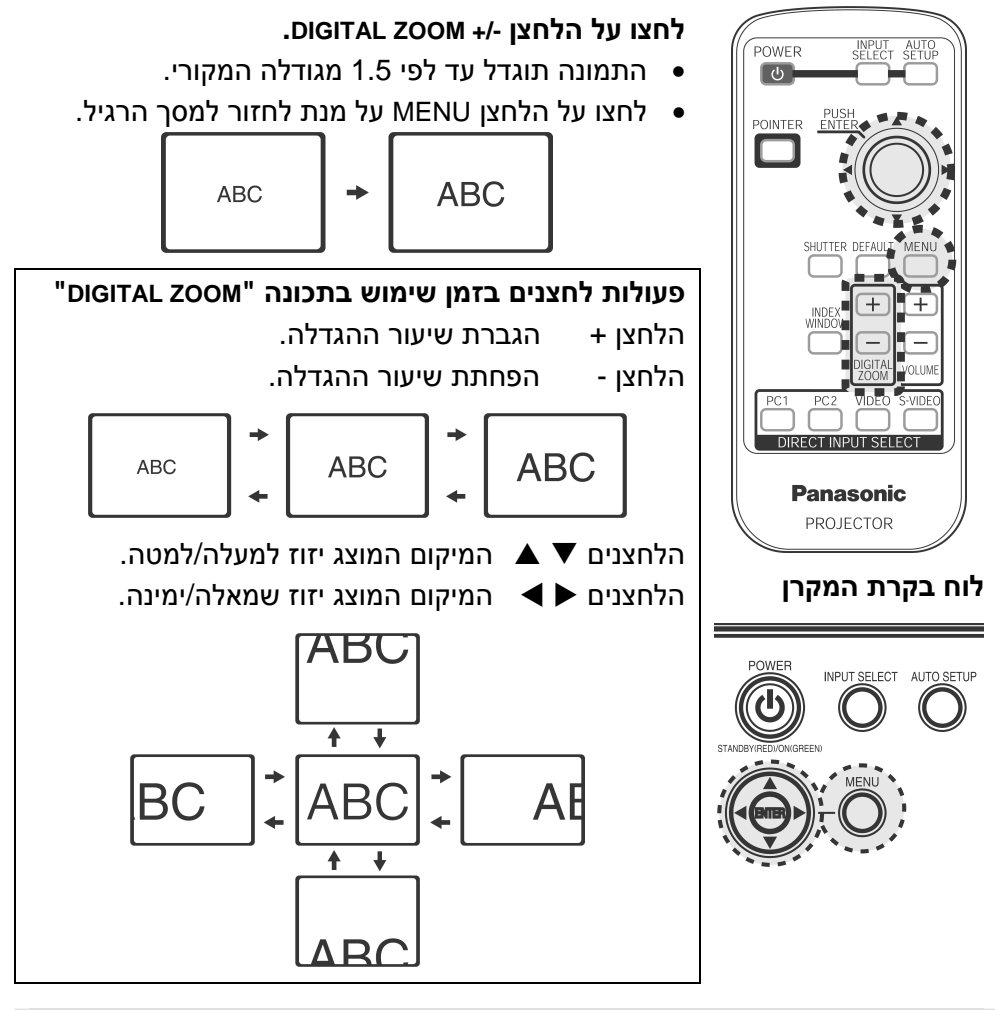

**הערה:**

- ניתן לשנות את שיעור ההגדלה שטווח שבין 1x ל2-x, במרווחים של .0.1 כאשר נקלטים אותות RGB, ניתן לשנות את שיעור ההגדלה שטווח שבין 1x ל3-x, אלא אם ההגדרה "LOCK FRAME "נקבעת למצב "ON".
	- אם סוג האותות הנקלטים משתנה בזמן שימוש בתכונה "ZOOM DIGITAL", התכונה תבוטל.

## **הצגת שני מסכים (WINDOW INDEX(**

תכונה זו מאפשרת לשמור תמונה מוקרנת בזיכרון, כך שניתן להקרין תמונת סטילס ותמונת סרט על גבי המסך.

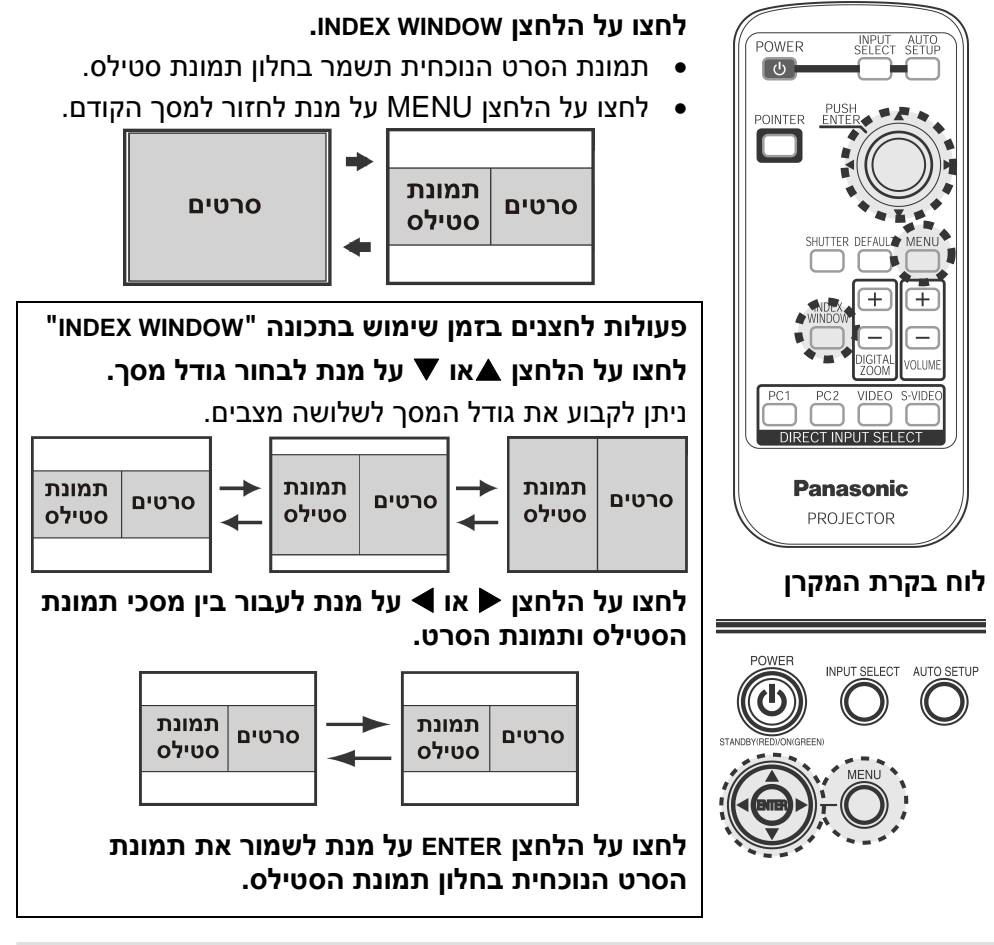

הערה:

- יחס הרוחב-גובה של המסך משתנה והתמונה מוארכת אנכית בהשוואה לתמונה רגילה.
- כאשר משנים את גודל המסך, יחס הרוחב-גובה של התמונה משתנה גם כן. קראו את ההערות בנוגע לפריט "ASPECT "בפרק בנושא זה לפני שאתם משתמשים ."INDEX WINDOW" בתכונת
	- ניתן גם לבחור בתכונה "WINDOW INDEX "בתפריט על גבי המסך.

## **הצגת הסמן (POINTER(**

ניתן להציג סמן על גבי התמונות המוקרנות. POWER  $\boxed{0}$ RECT INPUT SELEC **Panasonic** PROJECTOR

## **לחצו על הלחצן POINTER.**

- יופיע סמן במרכז התמונה המוקרנת.
- לחצו על הלחצן POINTER על מנת לבטל את הצגת הסמן.

### **הזזת הסמן**

לחצו על הלחצנים ▼ ▲ ◆ → על מנת להזיז את הסמן. <השלט הרחוק>

הסמן ינוע בשמונה כיוונים, כפי שמודגם באיור הבא.

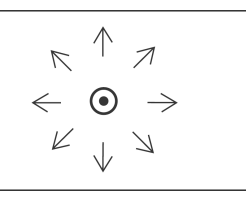

## **לוח בקרת המקרן**

הסמן ינוע בארבעה כיוונים, כפי שמודגם באיור הבא.

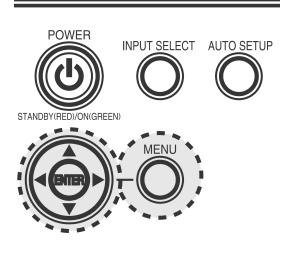

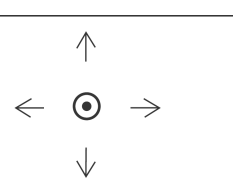

ניתן לבחור בסוג הסמן בהגדרה "SELECT POINTER "מבין שלושה סוגים.

Pointer<sub>2</sub>

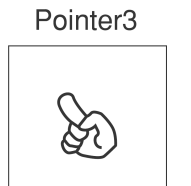

< לוח בקרת המקרן>

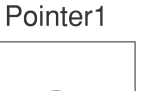

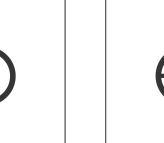

#### **הערה:**

• לא ניתן להציג את הסמן כאשר מוצג מסך תפריט.

## **תפריטי המסך**

## **מסכי תפריט**

ההגדרות והכוונים השונים עבור המכשיר ניתנות לביצוע על ידי בחירת הפעולות מהתפריטים המוצגים על גבי המסך.

הסידור הכללי של תפריטים אלו מופיע מטה.

## **תפריט ראשי** (כאשר נקלט אות וידאו)

- לחצו על הלחצן MENU כדי להציג את .**"MAIN MENU"** תפריט
	- איורי התפריטים בחוברת זו הם של .PT-LB50NTE הדגם

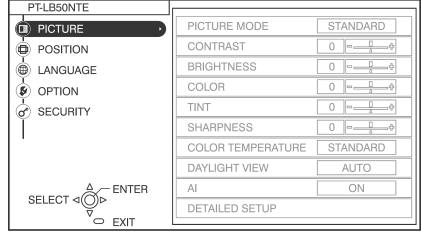

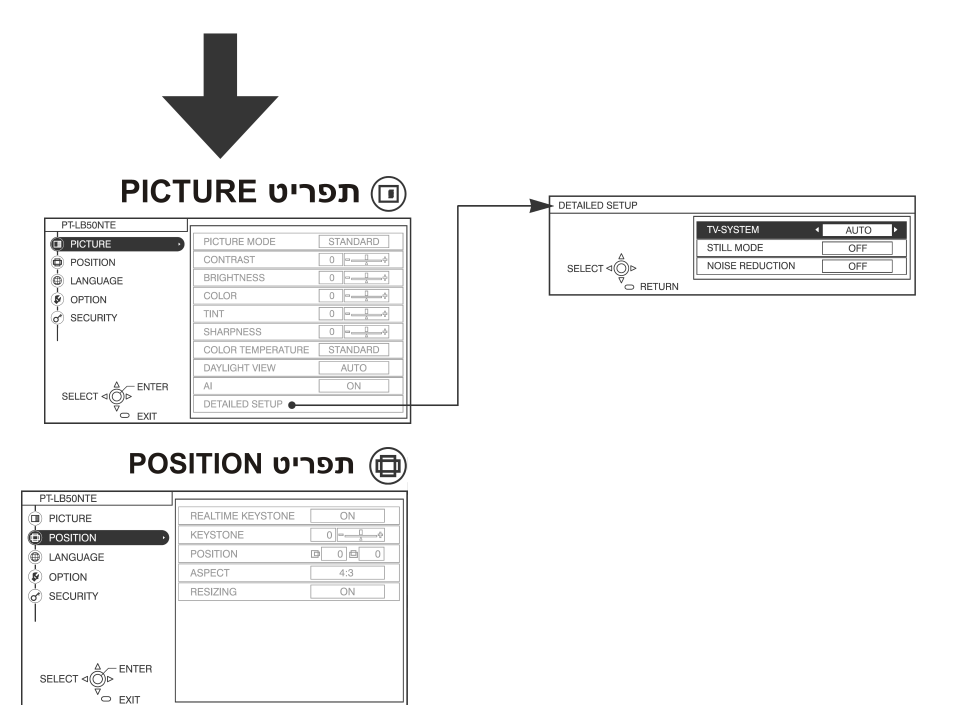

 $\mathbf{r}$ 

## LANGUAGE פריט LANGUAGE

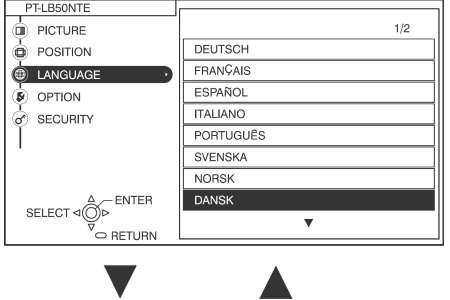

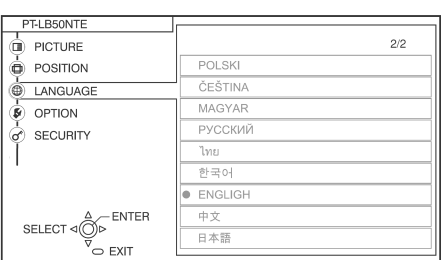

## SECURITY תפריטβה

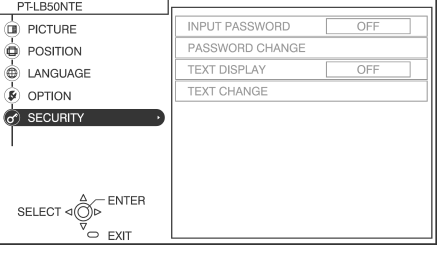

## © תפריט OPTION

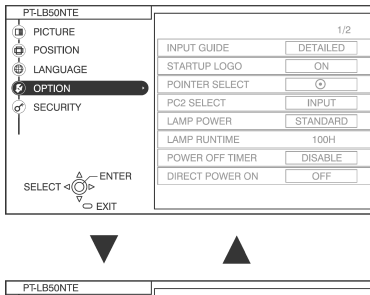

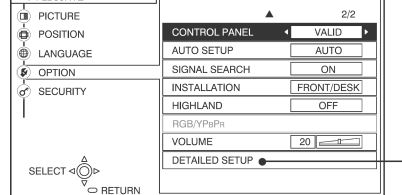

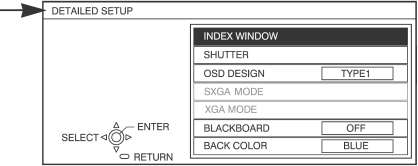

## **מדריך הפעלת התפריטים**

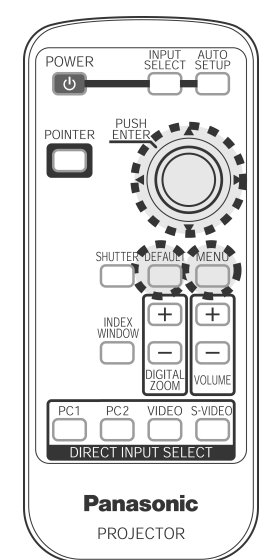

**לוח בקרת המקרן**

INPUT SELECT AUTO SETUP

 $\equiv$ 

**לחצו על הלחצן MENU.**

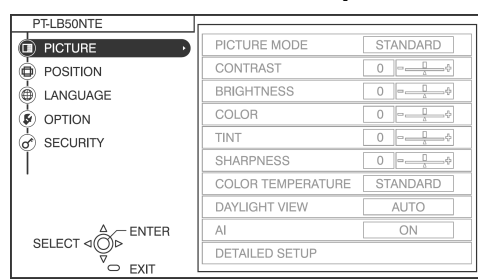

מסך התפריט יופיע.

**לחצו על הלחצנים** S **או** T **לבחירת פריט מהתפריט הראשי שבצדו השמאלי של המסך.**

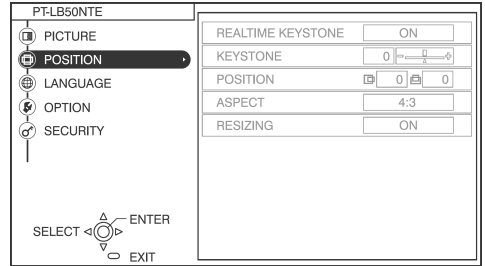

פריטים שנבחרו יופיעו בכתום.

תפריט המשנה של הפריט שבחרתם יוצג בצדו הימני של המסך.

**לחצו על הלחצן ENTER.**

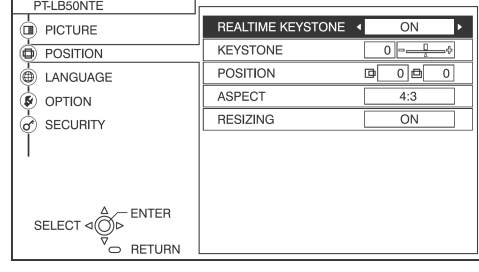

כעת תוכלו לבחור פריט מתפריט המשנה.

**הערה**

לחצו על הלחצן **MENU** או על הלחצן RETURN שבשלט רחוק לחזרה
#### $\mathbf{a}$ **לחצו על הלחצנים** S **או** T **לבחירת פריט, ולאחר מכן לחצו על הלחצנים** X **או** W **לשינוי או כוונון ההגדרה.**

בזמן התאמת הפריטים בתפריטים "**PICTURE** "ו-"**POSITION**", תפריט המסך יעלם, ורק הפריט הנבחר יוצג.

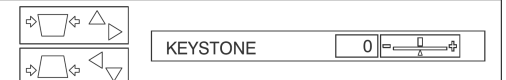

**פריטי תפריט שלא ניתנים לתצוגת תפריט מסך.**

המכשיר כולל פריטים שלא ניתנים לכוונון ותכונות שלא ניתנות להפעלה בהתאם לאות הכניסה שבשימוש.

כאשר לא ניתן לכוונן פריט או שתכונה לא ניתנת להפעלה, לא ניתן לבחור בהם.

> סרגל הכוונון יצבע ירוק כאשר ערך ברירת המחדל ישונה. עבור פריטים שלא כוללים חץ ברירה או סרגל כוונון, לחצו על הלחצן **ENTER**. תפריט המסך עבור אותו פריט יופיע.

# **החזרת הגדרה לברירת המחדל**

אם תלחצו על הלחצן **DEFAULT** שעל גבי יחידת השלט רחוק, תוכלו להחזיר את ההגדרות השונות לברירות המחדל שלהן. אולם, פעולת תכונה זו עלולה להשתנות בהתאם למסך המוצג.

• **בעת תצוגת תפריט מסך**

כל הפריטים המוצגים בתפריט המשנה יחזרו לברירות המחדל שלהם, וערך הפריט וסרגל המידה ייצבעו בלבן.

• **בעת הצגת מסך כוונון נפרד**

רק הפריט המוצג יחזור למצב ברירת המחדל שלו וערך הפריט וסרגל המידה ייצבעו בלבן.

**הערה:**

• סימן משולש מתחת לסרגל התפריט מציינים את הגדרת ברירת המחדל עבור אותו פריט. פריטים שלא מופיע בהם משולש לא ניתנים להחזרה לברירת המחדל שלהם. מיקום המשולש משתנה בהתאם לסוג אות הכניסה.

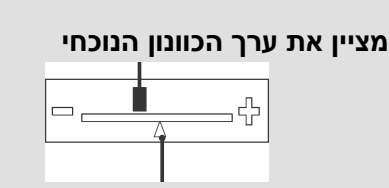

**מציין את הגדרת ברירת המחדל הרגילה**

# **כוונון התמונה**

- $\odot$ **לחצו על הלחצן MENU להצגת מסך התפריט.**
- **בחרו בתפריט "PICTURE "מתוך התפריט הראשי ולאחר מכן לחצו על הלחצן .ENTER**
	- **לחצו על הלחצנים** S **או** T **לבחירת פריט.**
- **לחצו על הלחצנים** X **או** W **לכיוון הערך או לשינוי ההגדרה. לפריטים עם הגדרה נפרדת או סרגל כוונון, יוצג מסך הכוונון. עבור הגדרות מתקדמות ("SETUP DETAILED(", לחצו על הלחצן ENTER על מנת להציג את המסך הבא.**

#### **SCART/S-VIDEO/VIDEO אות כניסת בעת**

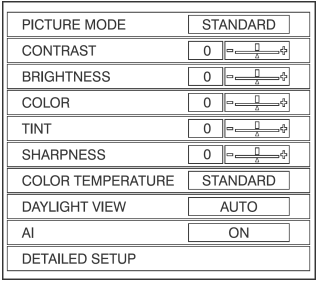

# **בעת כניסת אות YPBPR**

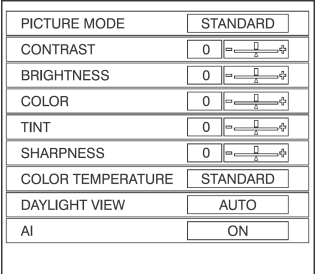

# **בעת כניסת אות RGB**

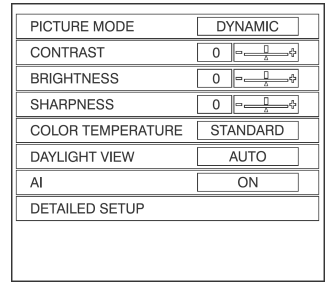

# **מצב תמונה (PICTURE MODE)**

YP<sub>B</sub>P<sub>R</sub>/VIDEO/S-VIDEO אות

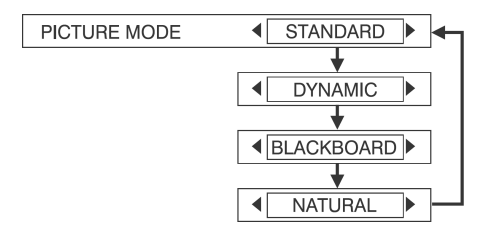

כאשר נקלט אות RGB, או בעת בחירה במצב WIRELESS

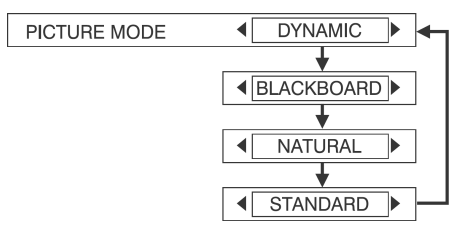

בחרו במצב התמונה המתאים ביותר למקור התמונה ולתנאי החדר.

המצב המיטבי עבור חדרים חשוכים הוא "NATURAL". עבור חדרים בהם נעשה שימוש בתנאי תאורה רגילים, בחרו במצב "STANDARD". עבור חדרים בהירים במיוחד, בחרו במצב "DYNAMIC".

האפשרות "BLACKBOARD "זמינה רק כאשר ההגדרה "BLACKBOARD "בתפריט "OPTIONS "נקבעת למצב "ON". בחרו באפשרות "BLACKBOARD "כאשר אתם מקרינים על גבי לוח.

# **ניגודיות (CONTRAST(**

כוונון ניגודיות התמונה. (כווננו את ההגדרה "**BRIGHTNESS** "תחילה במידת הצורך לפני כוונון הגדרת "**CONTRAST**".(

התמונה בהירה מדי: לחצן W

התמונה כהה מדי: לחצן X

# **BRIGHTNESS) בהירות)**

כוונון את האזורים הכהים (אזורים שחורים) בתמונה. אזורים שחורים בהירים מדי: לחצן W אזורים כהים דחוסים מדי: לחצן X

# **צבע (COLOR(**

(אותות S-VIDEO/VIDEO/YP<sub>B</sub>P<sub>R</sub>) בלבד

 $\blacktriangleleft$ הצבע עמוק מדי: לחצן

 $\blacktriangleright$ הצבע דהוי מדי: לחצן

# **גוון (TINT)**

(אותות NTSC/NTSC 4.43/YP<sub>B</sub>P<sub>R</sub>) בלבד כוונון גווני העור בתמונה.

- גוון העור ירקרק: לחצן W
- גוון העור אדמדם: לחצן X

# **חדות (SHARPNESS(**

לריכוך פרטי התמונה: לחצן W

לחידוד פרטי התמונה: לחצן X

# **טמפרטורת צבע (COLOUR TEMPERATURE)**

COLOR TEMPERATURE 4 STANDARD

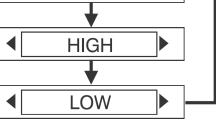

הגדרה זו משמשת להתאמת האזורים הלבנים של התמונה, אם הם נראים כחלחלים או אדמדמים. באופן רגיל, יש לבחור באפשרות "STANDARD". אם האזורים בלבנים מופיעים בגוון אדמדם, בחרו באפשרות "HIGH". אם האזורים הלבנים מופיעים בגוון כחלחל, בחרו באפשרות "LOW".

# **הקרנת תמונות תואמות sRGB**

הפורמט sRGB הוא תקן שחזור צבע בינלאומי (IEC61966-2-1) שנקבע על ידי הועדה האלקטרוטכנית הבינלאומית (IEC(. אם ברצונכם לשחזר צבעי בתמונות תואמות sRGB באופן הנאמן יותר למקור, קבעו את ההגדרות הבאות.

- **לחצו על הלחצן** S **או** T **על מנת לבחור בהגדרה "MODE PICTURE", ואחר כך לחצו על הלחצן** X **או** W **על מנת לבחור במצב "NATURAL".**
	- **לחצו על הלחצן DEFAULT בשלט**  $\Omega$ **הרחוק.**
	- **לחצו על הלחצן** S **או** T **על**  $\odot$ **מנת לבחור באפשרות " COLOR TEMPERATURE", ואחר כך לחצו על הלחצן** X **או** W **על מנת לבחור במצב "STANDARD".**

#### **הערה:**

שיטת sRGB מופעלת רק כאשר נקלטים אותות RGB) כאשר ההגדרה " LAMP POWER "נקבעת למצב "STANDARD", ההגדרה "AI "נקבעת למצב "OFF", וההגדרה "VIEW DAYLIGHT "נקבעת למצב "OFF(".

# **צפייה באור יום (DAYLIGHT VIEW)**

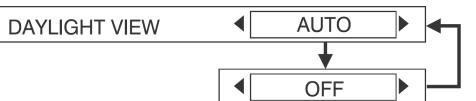

תכונה זו מתאימה את חיות התמונות המוקרנות כאשר נעשה שימוש במכשיר תחת תאורה בהירה.

# **AUTO**

חיות התמונות המוקרנות מותאמת בהתאם לתנאי התאורה של החדר.

#### **OFF**

התכונה "VIEW DAYLIGHT "מבוטלת.

#### **הערה:**

- ייתכן כי המצב "AUTO "לא יפעל כהלכה אם מונחים חפצים על המכשיר.
- המצב "AUTO "יבוטל כאשר ההגדרה "OPTION" בתפריט" INSTALLATION" נקבעת למצבים "REAR/DESK" או ."REAR/CEILING"

#### **AI**

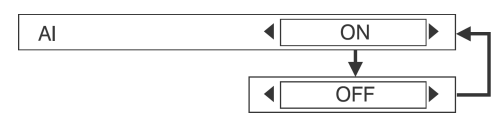

#### **ON**

הנורה נשלטת בהתאם לאותות הנקלטים, עבור הקרנת תמונות באיכות מיטבית.

#### **OFF**

התכונה "AI "מבוטלת.

#### **הערה:**

התכונה "AI "מבוטלת כאשר ההגדרה "POWER LAMP "נקבעת למצב ."ECO-MODE"

# **הגדרות מתקדמות (DETAILED SETUP)**

ניתן להתאים את איכות התמונה של התמונות המוקרנות בפירוט. לחצו על הלחצן ENTER על מנת להציג את ."DETAILED SETUP" התפריט

# **איזון לבן (BALANCE WHITE( אדום/ירוק/כחול (באותות RGB בלבד)**

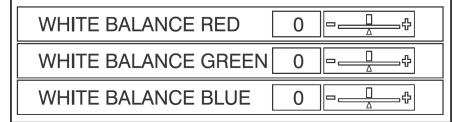

באמצעות הגדרה זו ניתן להתאים את האזורים הלבנים של התמונה, אם יש להם צבע.

על מנת להבהיר את הצבע הנבחר:

 $\blacktriangleleft$  לחצן

על מנת להכהות את הצבע הנבחר: לחצן X

# **מערכת טלוויזיה (SYSTEM-TV( (בלבד S-VIDEO/VIDEO)**

TV-SYSTEM

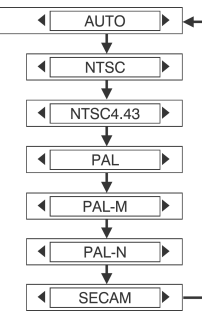

יש לכוונן פריט זה בדרך כלל כ-**"AUTO"**. אם האות הוא באיכות ירודה עד כדי כך שלא ניתן להבחין אוטומטית בפורמט הנכון, שנו את ההגדרה ידנית למערכת הטלוויזיה הרצויה.

### **הערה:**

כאשר ההגדרה היא **"AUTO"**, המכשיר אוטומטית יבחין בין האותות PAL60/PAL-/NTSC/NTSC4.43/PAL .M/PAL-N/SECAM

# **מצב תמונות סטילס (STILL MODE) (בלבד VIDEO/S-VIDEO באותות(**

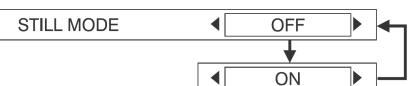

על מנת להפחית הבהובים של תמונות סטילס (הבהובים אנכיים), קבעו את ."ON" למצב" STILL MODE" ההגדרה הערה:

קבעו את ההגדרה למצב "OFF "כאשר אתם צופים בסרטים.

# **הפחתת רעשים (NOISE REDUCTION)**

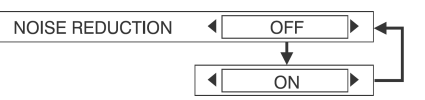

אם ישנן הפרעות מהמכשיר בגלל אות כניסה בעל איכות ירודה, הגדירו פריט זה כ-**"ON"**.

על מנת לכבות את תכונת **" NOISE REDUCTION"**, הגדירו אותה כ-**"OFF"**.

# **כוונון מיקום התמונה**

- **לחצו על הלחצן MENU להצגת מסך התפריט.**  $\bigcap$
- **בחרו בתפריט "POSITION "מתוך התפריט הראשי ולאחר מכן לחצו על הלחצן .ENTER**
	- **לחצו על הלחצנים** S **או** T **לבחירת פריט (כאשר נקלטים אותות RGB, לחצו**  $\odot$ **ראשית על הלחצן SETUP AUTO על מנת להתחיל את המיקום האוטומטי. אם ההתאמה המיטבית אינה מושגת בתהליך "SETUP AUTO", התאימו את הפריטים ידנית).**
- **לחצו על הלחצנים** X **או** W **לכיוון הערך או לשינוי ההגדרה. לפריטים עם הגדרה נפרדת או סרגל כוונון, יוצג מסך הכוונון.**

#### **בעת כניסת אות VIDEO/VIDEO-S.**

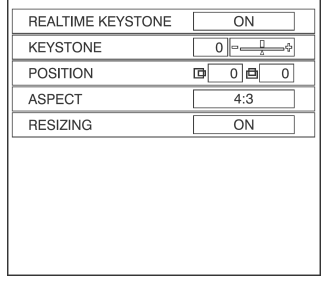

#### **בעת בחירה במצב WIRELESS**

 $\overline{ON}$  $\boxed{0}$   $\boxed{0}$   $\boxed{0}$ 

<u>a</u>

REALTIME KEYSTONE

KEYSTONE

# **בעת כניסת אות YPBPR/RGB**

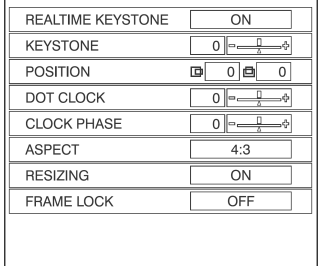

# **תיקון עיוות בסיסי בזמן אמת (REALTIME KEYSTONE)**

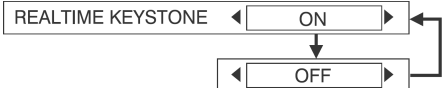

המכשיר מזהה את זווית השיפוע שלו, ומפצה על העיוות אוטומטית.

#### **ON**

תכונת "KEYSTONE REALTIME "מופעלת.

# **OFF**

תכונת "KEYSTONE REALTIME "מבוטלת.

# **תיקון עיוות בסיסי (KEYSTONE(**

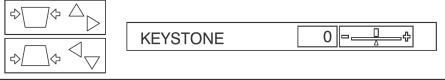

המכשיר מזהה את זווית השיפוע שלו, ומפצה על העיוות אוטומטית (תכונת במקרים .")REALTIME KEYSTONE" מסוימים, העיוות עדיין ישפיע על תמונות (לדוגמה, כאשר המכשיר בשיפוע קל, ונעשה פיצוי על השיפוע ידנית, או כאשר המסך משופע). במקרים אלה, קבעו את התכונה "KEYSTONE REALTIME "למצב "OFF", והתאימו את העיוות האנכי ידנית.

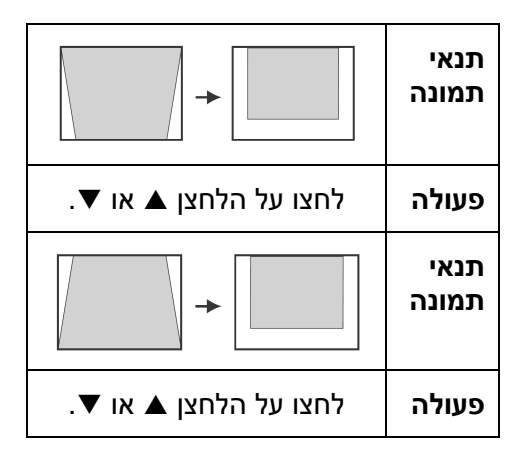

# **הערות:**

- עיוותים בסיסיים אנכיים ניתנים לתיקון עד 30° בקירוב מזווית השיפוע.אולם, ככל שהתיקון גדול יותר, כך איכות התמונה תהיה ירודה יותר ויהיה קשה יותר להשיג מיקוד טוב. על מנת להשיג איכות תמונה טובה יותר, הציבו את המכשיר והמסך כך שתיקון העיוות הנדרש יהיה מזערי ככל שניתן.
	- גודל התמונה ישתנה גם כן בעת ביצוע תיקון עיוות בסיסי.
	- ייתכן שהיחס בין אורך ורוחב התמונה לא יהיה תקין בהתאם לגודל התיקון המבוצע.
- לא ניתן יהיה לתקן עיוותים בסיסיים בתצוגת המסך.

ניתן לתקן את העיוות הבסיסי גם כאשר "REALTIME KEYSTONE" ההגדרה נקבעת למצב "ON", אך כאשר תכבו את המכשיר, מידת התיקון תתאפס, "REALTIME KEYSTONE" והתכונה תופעל שוב אם זווית השיפוע שונה מזו של השימוש האחרון במכשיר. אם תתקנו את העיוות הבסיסי ידנית כאשר ההגדרה " REALTIME KEYSTONE "נקבעת למצב "OFF", מידת התיקון תישמר בזיכרון המכשיר, גם אם תכבו אותו.

# **מיקום (POSITION(**

# **YPBPR/RGB/VIDEO/S-VIDEO באותות( בלבד)**

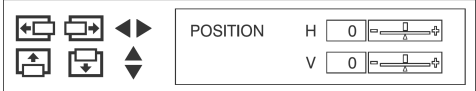

הזזת מיקום התמונה. לחצו על הלחצן ENTER על מנת להציג את המסך "POSITION".

לחצו על הלחצנים ◀ או ▶ על מנת להזיז את התמונה אופקית.

לחצו על הלחצנים ▲ או ▼ על מנת להזיז את התמונה אנכית.

# **CLOCK DOT) מזעור הפרעות) (באותות RGB בלבד)**

ייתכן שתופיע הפרעת (רעש) דפוס מקווקו זמני כאשר מוקרן דפוס מקווקו כמו זה הנראה מטה. אם דבר זה קורה, לחצו על הלחצנים X או W לכוונון כך שהפרעות מסוג זה ימוזערו.

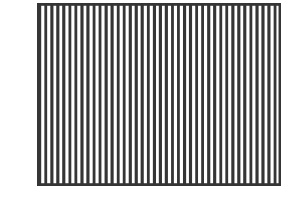

# **CLOCK PHASE (מצב כוונון הפרעה) (באותות YPBPR/RGB בלבד)**

כווננו את הגדרת **"CLOCK DOT "**לפני ביצוע כוונון זה. לחצו על הלחצנים X או W לכוונון כך שעוצמת ההפרעה תהיה כמה שפחות מורגשת.

# **הערה:**

• אם אותות בתדר של מזעור הפרעות ב100- MHz או יותר נכנסים, ייתכן וההפרעה לא תבוטל לחלוטין לאחר ביצוע כוונוני **"CLOCK DOT "** .**"CLOCK PHASE"**-ו

# **ASPECT) יחס רוחב-גובה)**

 **,480i YPBPR/VIDEO/S-VIDEO באותות( (בלבד 576p-ו 480p ,576i**

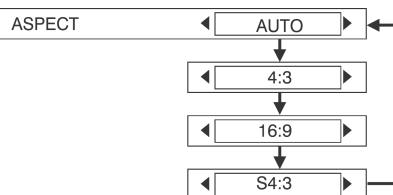

# **AUTO**

**(באותות VIDEO-S בלבד)** כאשר נקלט אות וידאו 1S, יחס הרוחב-

גובה משתנה אוטומטית עבור הצגת תמונת .16:9

# **4:3**

האות הנקלט מוקרן ללא שינוי.

# **16:9**

התמונה נדחסת ליחס רוחב-גובה 16:9 ומוקרנת.

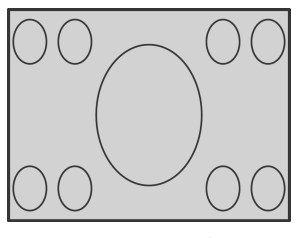

כאשר נקלט אות דחוס אופקית.

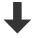

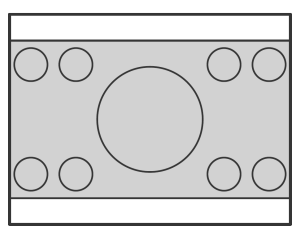

**S4:3**

גודל האות הנקלט נדחס ל75%- ומוקרן (שימושי עבור הקרנת תמונה ביחס רוחב- גובה 4:3 על גבי מסך 16:9)

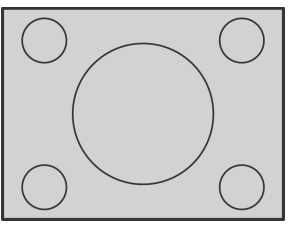

כאשר נקלט אות .4:3

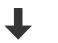

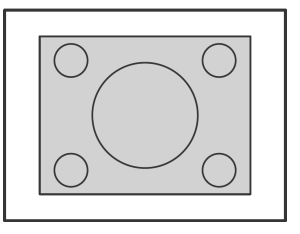

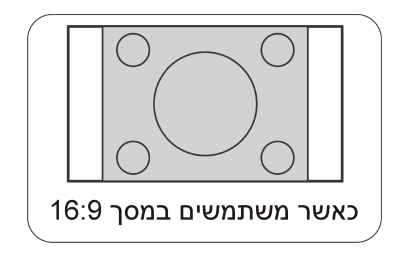

#### **אותות וידאו 1S**

- אותות וידאו 1S הם סוג של אותות וידאו עם יחס רוחב-גובה ,16:9 הכוללים אות זיהוי. אות הזיהוי נפלט על ידי מקורות מסוימים, כמו מכשירי וידאו לצפייה במסך רחב.
- כאשר ההגדרה "ASPECT "נקבעת למצב "AUTO", המכשיר מזהה את אות הזיהוי ומשנה את יחס הרוחב- גובה למצב 16:9 באופן אוטומטי.

#### **הערות:**

- בעת השימוש במכשיר בבתי קפה או מלונות להצגת תוכניות למטרות מסחריות או למצגות ציבוריות, זכרו שאם תכונת בחירת היחס החזותי (16:9) משמשת לשינוי היחס החזותי של מסך התמונה, דבר זה עלול להפר את זכויות היוצרים של אותה תוכנית המוגנת על ידי חוקי הגנה על זכויות יוצרים.
- אם תמונה רגילה (4:3) שאינה נועדה במקור לצפייה במסך רחב (16:9) מוקרנת על גבי מסך רחב, עלול להיווצר עיוות בקצוות התמונה כך שחלק מהתמונה לא יהיה ניתן לצפייה. יש להקרין תמונות מסוג זה במצב 4:3 ולקחת בחשבון את כוונות ומטרות יוצרי התוכנית לגבי אופן הצגתן.

# **שינוי גודל (RESIZING( YPBPR/RGB/VIDEO/S-VIDEO באותות( בלבד)**

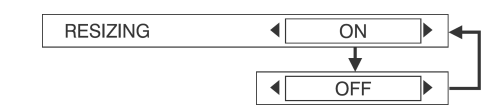

באופן רגיל, יש לקבוע הגדרה זו למצב "ON) "הגדרה זו מיועדת רק לאותות בעלי רזולוציה נמוכה יותר משל מסכי LCD(.

#### **ON**

רזולוציית הפיקסלים של האות הנקלט מומרת לאותה רזולוציה של מסכי LCD לפני ההקרנה.

תכונה זו עלולה ליצור לפעמים בעיות באיכות התמונה.

#### **OFF**

האות הנקלט מוצג ברזולוציה המקורית שלו, ללא המרת פיקסלים. משום שהתמונה המוקרנת תהיה קטנה מהרגיל, יש להתאים את הגדרת ההגדלה או להזיז את המכשיר קדימה או אחורה על מנת להתאים את גודל התמונה, במידת הצורך. כאשר תכונה זו נקבעת למצב "OFF", תכונות מסוימות, כמו "ZOOM DIGITAL", ,"KEYSTONE" ,"REALTIME KEYSTONE" או "WINDOW INDEX "אינן פועלות.

# **נעילת פריים (LOCK FRAME( (אותות RGB בלבד)**

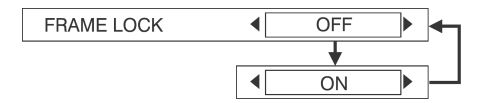

אם תנאי התמונה אינם טובים בזמן הקרנת סרט RGB, קבעו את ההגדרה ."ON" למצב" FRAME LOCK"

# **שינוי שפת התצוגה**

- **לחצו על הלחצן MENU על מנת**  $\bigcap$ **להציג את התפריט.**
- **בחרו באפשרות "LANGUAGE "**  $\Omega$ **בתפריט "MENU MAIN "ולאחר מכן לחצו על הלחצן ENTER.**

**לחצו על הלחצנים** S **או** T  $\circled{3}$ **לבחירת שפה ולאחר מכן לחצו על הלחצן .ENTER**

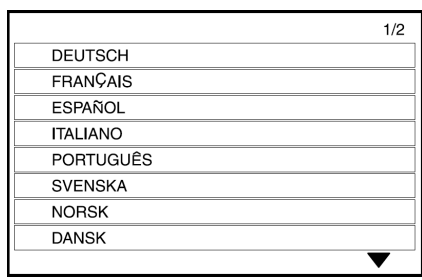

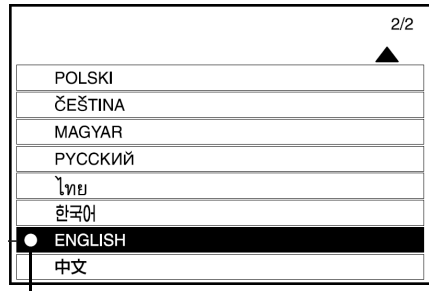

מציין את השפה הנוכחית המוגדרת.

# **הגדרות אפשריות**

- **לחצו על הלחצן MENU להצגת מסך התפריט.**  $\bigcap$
- **בחרו בתפריט "OPTION "מתוך התפריט הראשי ולאחר מכן לחצו על הלחצן**  $\odot$ **.ENTER**
	- $\odot$ **לחצו על הלחצנים** S **או** T **לבחירת פריט.**
- **לחצו על הלחצנים** X **או** W **לשינוי ההגדרה. עבור הגדרות מתקדמות, לחצו על**  $\mathbf{a}$ **הלחצן ENTER על מנת להציג את המסך הבא.**

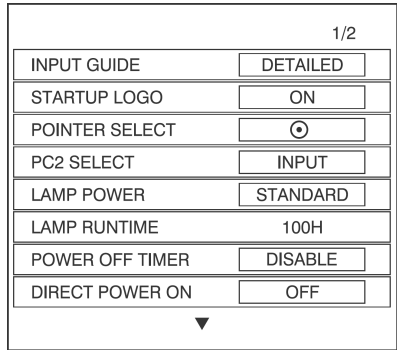

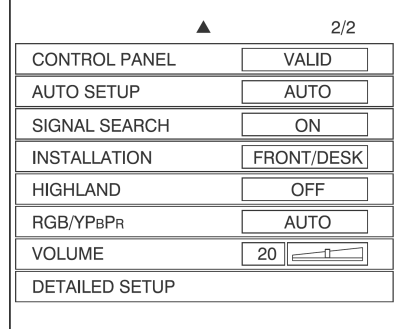

# **מדריך קלט (GUIDE INPUT(**

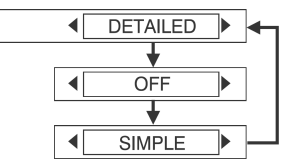

כאשר משנים את מקור האות, מידע מקור האות יוצג בפינה העליונה הימנית של התמונה המוקרנת. ניתן לבחור ברמת מידע מקור האות.

**INPUT GUIDE** 

#### **DETAILED**

יוצג מידע מקור האות המפורט.

#### **OFF**

לא יוצג מידע מקור האות.

#### **SIMPLE**

יוצג רק שם מקור האות.

#### **הערה:**

• אם ההגדרה "GUIDE INPUT "נקבעת למצב "DETAILED", מסך ההדרכה לחיבור למחשב יוצג כאשר יבחר מקור האות 1PC או 2PC, אם לא נקלט אות אם .PC 2 IN או PC 1 IN בחיבור אינכם רוצים שמסך ההדרכה יופיע, קבעו את ההגדרה "GUIDE INPUT " למצב "OFF "או "SIMPLE".

# **לוגו פתיחה (LOGO STARTUP(**

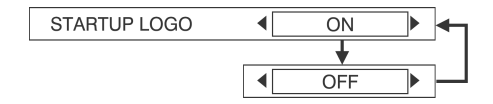

#### **ON**

הלוגו "Panasonic "יוצג לאחר הדלקת המכשיר.

#### **OFF**

הלוגו "Panasonic "לא יוצג לאחר הדלקת המכשיר.

# **מצב סמן (SELECT POINTER(**

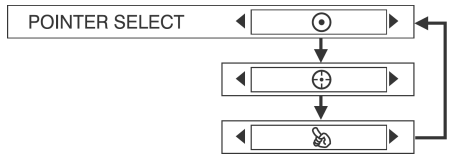

אם תלחצו על הלחצן POINTER בשלט הרחוק, הסמן יוצג. ניתן לבחור את סוג הסמן מבין שלושת הסוגים הבאים:

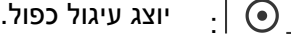

 $\lceil \Theta \rceil$ . יוצג עיגול עם צלב.

: תוצג יד.

# **(PC2 SELECT) PC2 חיבור מצב**

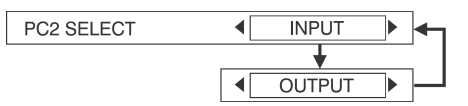

הגדרה זו משמשת לקביעת המצב של קובעים כאשר .PC 1 OUT/PC 2 IN החיבור את ההגדרה למצב "INPUT", החיבור משמש כ-IN 2 PC. כאשר קובעים את ההגדרה למצב "OUTPUT", החיבור משמש כ-OUT 1 PC.

# **עוצמת נורה (POWER LAMP(**

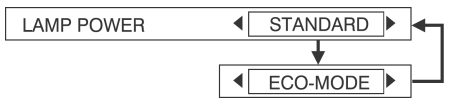

הגדרה זו משנה את עוצמת בהירות הנורה. אם תגדירו פריט זה ל-**"MODE-ECO"**, בהירות הנורה תקטן, אך המכשיר ישתמש בפחות עוצמה, ורעש הפעולה שלו יקטן. הגדרה זו מאריכה את חיי השימוש במכשיר.

מצב **"MODE-ECO "**מומלץ בחדרים צרים היכן שאין צורך בתאורת תמונה גבוהה או לצפייה בסרטים.

### **הערה:**

• לא ניתן להגדיר את "POWER LAMP " כאשר אין אות כניסה.

# **זמן פעולת נורה (LAMP RUNTIME)**

הגדרה זו מציגה את זמן השימוש בנורה הנוכחי. בעת החלפת הנורה, עקבו אחר ההוראות הניתנות בסעיף "הליך החלפת יחידת הנורה" שבהמשך החוברת ואתחלו את **"RUNTIME LAMP "**ל-"0".

#### **הערה:**

• חיי פעולת הנורה עשויים להשתנות בהתאם לתנאי השימוש (כגון מצב הגדרת **"POWER LAMP "**ומספר הפעמים שהנורה הודלקה וכובתה).

# **טיימר כיבוי (POWER OFF TIMER)**

אם לא נקלט אות במכשיר במשך פרק הזמן שנקבע, המכשיר יחזור למצב המתנה. ניתן לקבוע את פרק הזמן בין 15 דקות עד ל60- דקות, במרווחים של 5 דקות. אם אינכם רוצים להשתמש בתכונה זו, קבעו אותה למצב "DISABLE".

# **הפעלה ישירה (DIRECT POWER ON)**

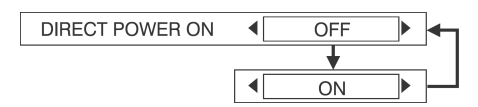

הגדרה זו קובעת את מצב ההפעלה של המכשיר כאשר מחובר כבל החשמל.

# **OFF**

המכשיר יתחיל מאותו מצב בו היה כאשר כבל החשמל נותק. אם כבל החשמל נותק במהלך הקרנה כאשר המכשיר היה בשימוש בפעם האחרונה, ההקרנה תתחיל לאחר חיבור כבל החשמל.

#### **ON**

המכשיר יופעל כשכבל החשמל יחובר.

# **לוח בקרה (PANEL CONTROL(**

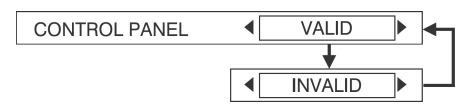

על מנת לבטל את פעולת הלחצנים של לוח הבקרה, קבעו את ההגדרה " CONTROL PANEL "למצב "INVALID". לאחר שתבחרו במצב זה, יופיע מסך אישור. בחרו . באפשרות "OK" באמצעות הלחצן K או **4** על מנת להשתמש בלחצנים שבמכשיר, קבעו את ההגדרה למצב "VALID " באמצעות השלט הרחוק.

# **התאמה אוטומטית (AUTO SETUP)**

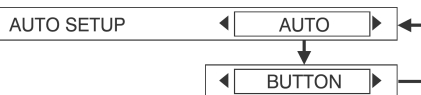

בשימוש רגיל, יש לקבוע הגדרה זו למצב ."AUTO"

### **AUTO**

התכונה "SETUP AUTO "תופעל כאשר מקור האות ישתנה לאות RGB.

#### **BUTTON**

התכונה "SETUP AUTO "תופעל רק בלחיצה על הלחצן SETUP AUTO.

# **סריקה אוטומטית (SIGNAL SEARCH)**

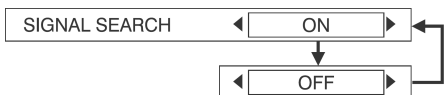

עליכם לכוון הגדרה זו בדרך כלל ל-"ON".

### **ON**

בזמן שהמכשיר דולק, והתכונה "SETUP AUTO "מופעלת, המקרן מזהה את אות הכניסה, ומשתמש באות זה להקרנה. (אם מוקרנת תמונה, מקור האות אינו משתנה באופן אוטומטי).

#### **OFF**

השתמשו בהגדרה זו אם אינכם רוצים שאות המקור ישתנה אוטומטית לאחר הדלקת המכשיר, כאשר התכונה .מופעלת" AUTO SETUP"

# **התקנה (INSTALLATION(**

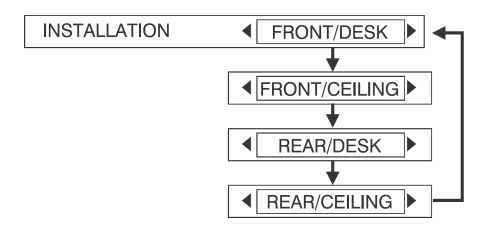

יש לשנות הגדרה זו בהתאם לאופן התקנת המכשיר.

#### **FRONT/DESK**

כאשר המכשיר מונח על גבי שולחן וכדומה לפני המסך.

#### **FRONT/CEILING**

כאשר המכשיר תלוי מהתקרה בעזרת התקן מיוחד (נמכר בנפרד) לפני המסך.

#### **REAR/DESK**

כאשר נעשה שימוש במסך שקוף למחצה, והמכשיר נמצא על שולחן וכדומה.

#### **REAR/CEILING**

כאשר נעשה שימוש במסך שקוף למחצה, והמכשיר תלוי מהתקרה בעזרת התקן מיוחד (נמכר בנפרד).

# **אזור גבוה (HIGHLAND(**

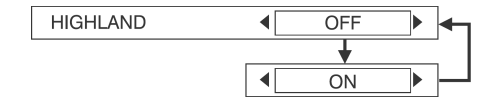

הגדירו את ההגדרה "HIGHLAND "למצב "ON "בעת השימוש במכשיר בהגבהה גבוהה בלבד (מעל 1,400 מ').

# **YPBPR/RGB**

 **,1080/60i ,576p ,480p ,576i ,480i באותות( (בלבד VGA480-ו 720/60p ,1080/50i**

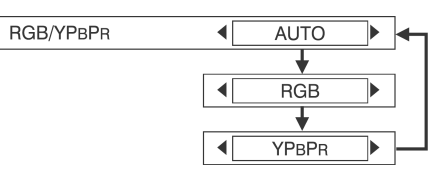

הגדרה זו קובעת את האות הנקלט .PC 1 OUT/PC 2 IN-ו PC 1 IN בחיבורים

בשימוש רגיל יש לקבוע את ההגדרה למצב "AUTO". סוג האות RGB או YPBPR נקבע אוטומטית בהתאם למצב אות הסנכרון. אם התמונה אינה מוצגת כהלכה, בחרו באפשרות "RGB "או "YPBPR "בהתאם לאות הנקלט.

# **עוצמת צליל (VOLUME(**

ניתן להתאים את עוצמת הצליל שנפלט מהרמקול הפנימי של המכשיר ומהחיבור .VARIABLE AUDIO OUT

# **התאמה מתקדמת**

לחצו על הלחצן ENTER על מנת להציג את ."DETAILED SETUP" התפריט

# **חלון אינדקס (WINDOW INDEX(**

תכונה זו זהה לפעולת הלחצן " INDEX WINDOW "בשלט הרחוק. עיינו בפרק בנושא עבור פרטים נוספים.

# **כיבוי זמני (SHUTTER(**

תכונה זו זהה לפעולת הלחצן "SHUTTER " בשלט הרחוק. עיינו בפרק בנושא עבור פרטים נוספים.

# **עיצוב התצוגה על גבי המסך (OSD DESIGN)**

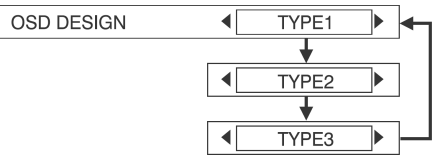

ניתן לבחור את רקע התצוגה על גבי המסך מתוך שלושה סוגים.

> **TYPE1** שחור שקוף

**TYPE2**

כחול כהה

**TYPE3** כחול כהה שקוף

# **SXGA MODE**

# **(באותות (SXGA(RGB בלבד)**

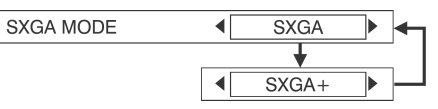

התאימו פריט זה אם התמונה גולשת מהמסך כשנקלט אות SXGA.

**SXGA**

בחרו באפשרות זו בשימוש רגיל.

#### **SXGA+**

בחרו באפשרות זו כאשר שולי התמונה נקטעים.

# **(XGA MODE) XGA מצב**

#### **(באותות (SXGA(RGB בלבד)**

**XGA WXGA** 

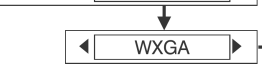

התאימו פריט זה אם התמונה גולשת מהמסך כשנקלט אות XGA.

**XGA MODE** 

#### **XGA**

בחרו באפשרות זו בשימוש רגיל.

### **WXGA**

בחרו באפשרות זו כאשר שולי התמונה נקטעים וכאשר התמונה המוצגת מוארכת אנכית.

# **לוח (BLACKBOARD(**

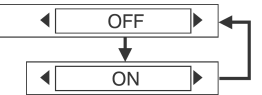

**BLACKBOARD** 

קבעו הגדרה זו למצב "ON "כאשר ההגדרה "PICTURE MODE" נקבעת למצב ."BLACKBOARD"

# **צבע רקע (COLOR BACK(**

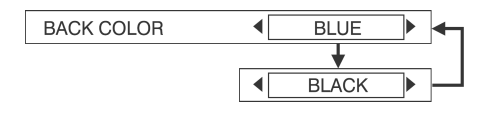

הגדרה זו קובעת את הצבע המוקרן למסך כאשר לא נקלט אות במכשיר.

# **קביעת תכונת האבטחה**

מכשיר זה כולל תכונת אבטחה. ניתן לקבוע כי יוצג מסך הזנת סיסמה, או שכתובת האינטרנט של חברה תופיע בתחתית התמונה המוקרנת.

- **לחצו על הלחצן MENU על מנת**  $\bigcap$ **להציג את התפריט.**
	- **בחרו בתפריט "SECURITY "**  $\Omega$ **מהתפריט הראשי, ואחר כך לחצו על הלחצן ENTER.**

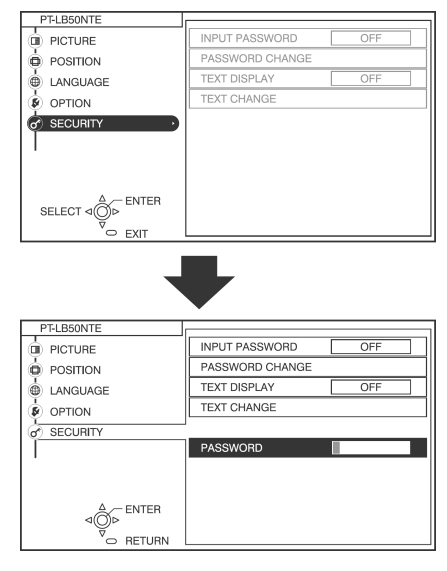

(בשימוש ראשון בתכונה "SECURITY("

לחצו על הלחצנים ▲, ◀, ▼, ▶, ▲, ◀, ר **ד**, שבסדר זה, ואחר כך לחצו על הלחצן  $\blacktriangledown$ .ENTER

(כאשר הסיסמה שונתה בעבר)

הזינו את הסיסמה שנקבעה, ואחר כך לחצו על הלחצן ENTER.

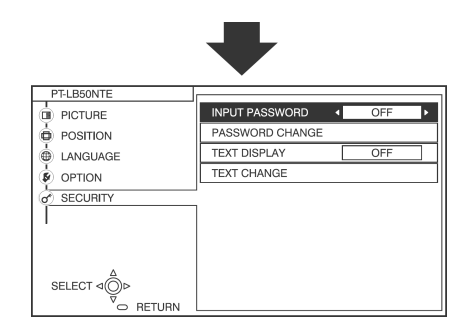

- **לחצו על הלחצן** S **או** T **על מנת**  $\odot$ **לבחור בפריט.**
- **לחצו על הלחצן** X **או** W **על מנת**  $\mathbf{a}$ **לשנות את ההגדרה. עבור ההגדרות " PASSWORD ,"TEXT CHANGE"-ו" CHANGE לחצו על הלחצן ENTER על מנת להציג את המסך הבא.**

# **הזנת סיסמה (INPUT PASSWORD)**

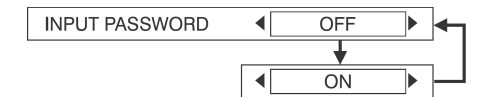

ניתן להציג את מסך הזנת הסיסמה כאשר המכשיר מופעל. כל הבקרות מלבד הלחצן POWER מבוטלות עד להזנת הסיסמה הנכונה.

### **OFF**

תכונת "INPUT PASSWORD" מבוטלת.

#### **ON**

תכונת "INPUT PASSWORD" מופעלת.

# **שינוי סיסמה (PASSWORD CHANGE)**

ניתן לשנות את הסיסמה. לחצו על הלחצן ENTER על מנת להציג את המסך ."PASSWORD CHANGE"

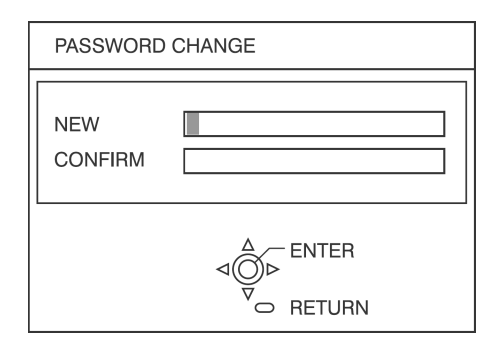

- קבעו סיסמה על ידי לחיצה על  $\bigcirc$ הלחצנים S, T, W ו-X) ניתן לקבוע עד לשמונה לחיצות).
	- $\circled{2}$ לחצו על הלחצן ENTER
	- הזינו את הסיסמה שוב על מנת  $\circled{3}$ לאשר אותה.
		- לחצו על הלחצן ENTER.  $\mathbf{a}$

# **הערה:**

- במקום הסיסמה המוזנת, יופיע הסימן \*. הסיסמה לא תוצג על גבי המסך.
- אם תזינו סיסמה שגויה, תופיע הודעת שגיאה. הזינו את הסיסמה הנכונה שוב.

# תצוגת טקסט (TEXT DISPLAY)

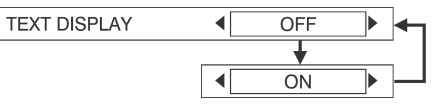

ניתן לקבוע טקסט שיופיע בתחתית התמונה המוצגת באופן קבוע.

**OFF**

התכונה "DISPLAY TEXT "מבוטלת.

**ON**

התכונה "DISPLAY TEXT "מופעלת.

# **שינוי טקסט (CHANGE TEXT(**

ניתן לשנות את הטקסט המוצג כאשר התכונה ."ON" למצב נקבעת" TEXT DISPLAY"

לחצו על הלחצן ENTER על מנת להציג את ."TEXT CHANGE" המסך

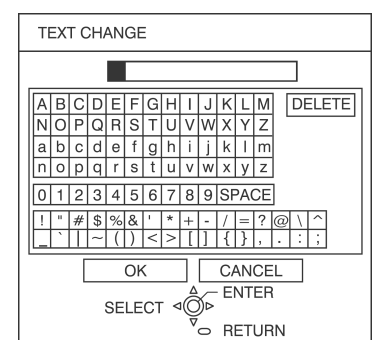

- **F**ו- השתמשו בלחצנים **∆**, ▼, ◆ ו- $\mathcal{F}$ על מנת לבחור את התווים, ואחר כך לחצו על הלחצן ENTER. (ניתן להזין עד ל22- תווים ברצף.)
- בחרו באפשרות "DELETE "על מנת למחוק תו.
- $\blacktriangleright$ ו השתמשו בלחצנים  $\blacktriangleright$ ,  $\blacktriangleright$  ו-על מנת לבחור באפשרות "OK", ואחר כך לחצו על הלחצן ENTER.
- בחרו באפשרות "CANCEL "על מנת לבטל את השינוי.

# **כאשר נורות המחוון TEMP ו-LAMP נדלקות**

ישנן שתי נורות מחוון על גבי לוח הבקרה של המכשיר המספקות חיווי לגבי מצב הפעולה של המכשיר. נורות מחוון אלו נדלקות או מהבהבות על מנת להזהירכם מפני בעיות שהתרחשו בתוך המכשיר, כך שאם אתם מבחינים שאחת מנורות מחוון אלו נדלקו, כבו את המכשיר ובדקו בטבלה מטה לסיבת הבעיה.

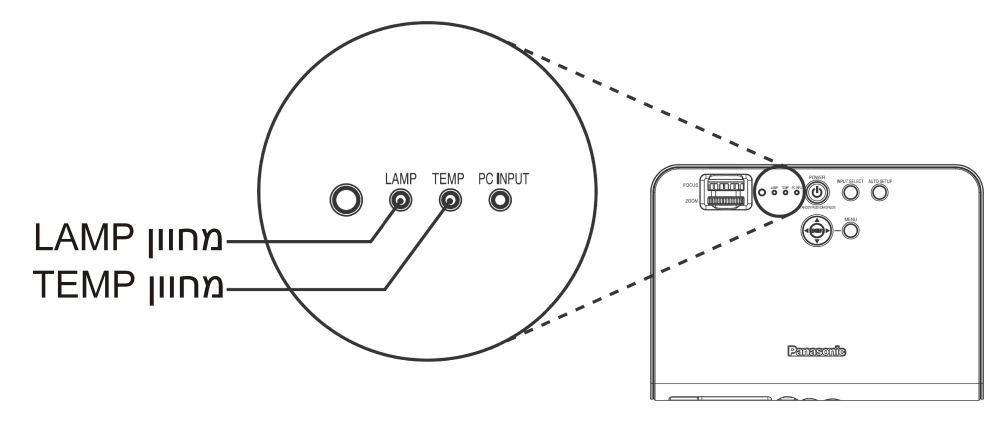

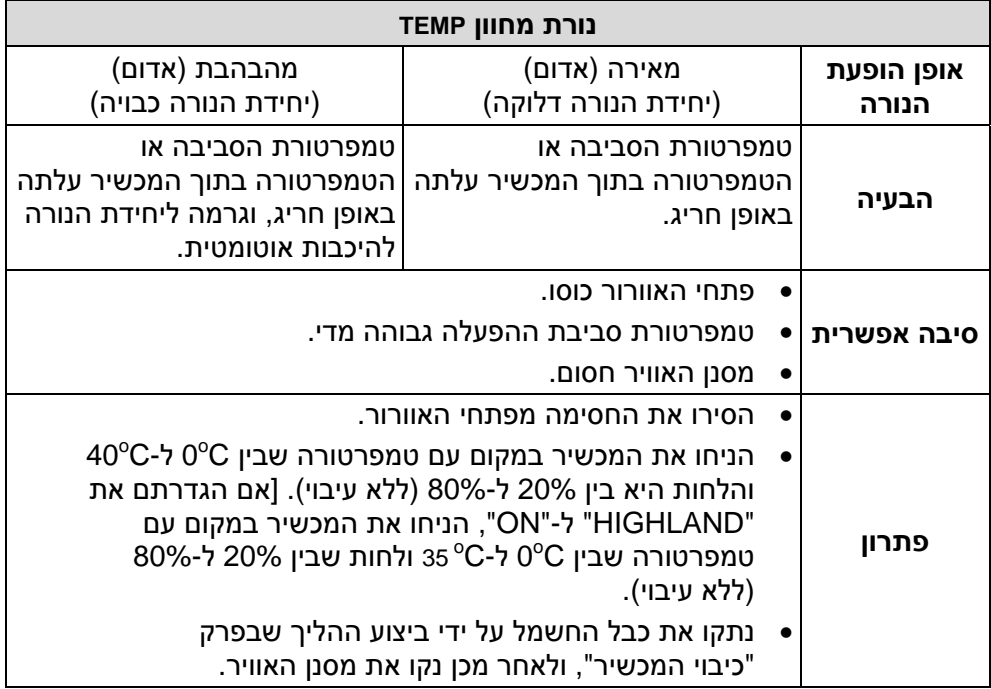

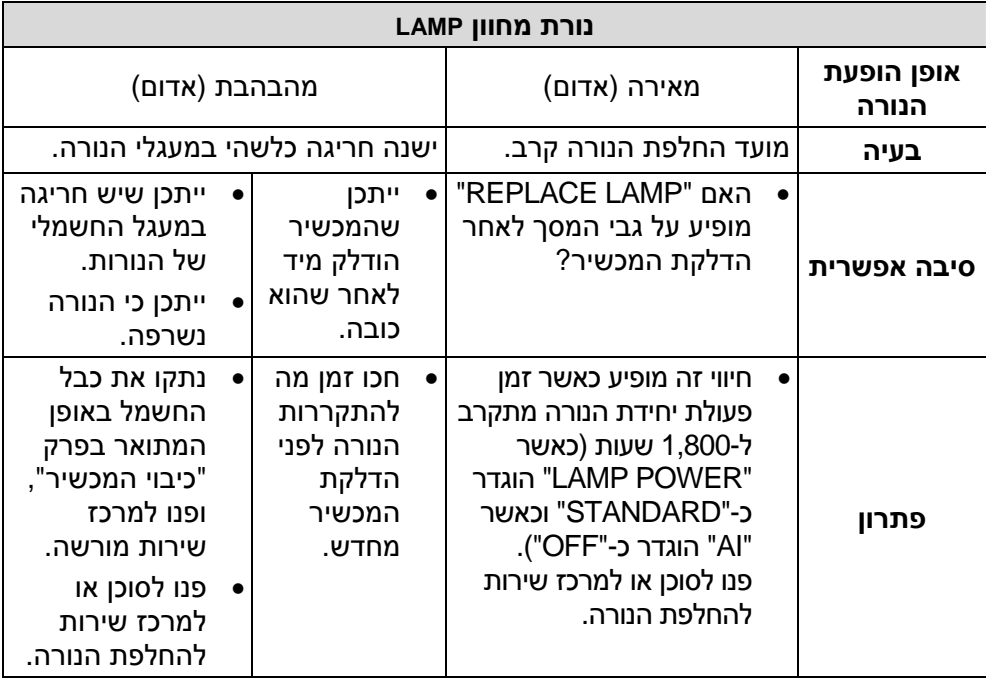

# **הערות:**

- זכרו לנתק את כבל החשמל באופן המתואר בפרק "כיבוי המכשיר" לפני ביצוע הפעולות המתוארות בעמודת "פתרון".
- אם נורת המחוון TEMP נדלקה והמכשיר נכבה מייד לאחר ביצוע הפעולות המתוארות בעמודת "פתרון", הדבר אומר שהתרחשה חריגה כלשהי. יש לפנות למוקד השירות הארצי לביצוע התיקון.

# **ניקוי והחלפת מסנן האוויר**

אם מסנן האוויר נסתם על ידי אבק, הטמפרטורה הפנימית של המכשיר תעלה, נורת המחוון TEMP תהבהב והמכשיר יכבה. (נורת המחוון TEMP תהבהב לאחר כיבוי המקרן). **יש לנקות את המסנן האוויר לאחר כל מאה שעות פעולה.**

# **ניקיון**

השתמשו בשואב אבק לניקוי הצטברויות אבק.

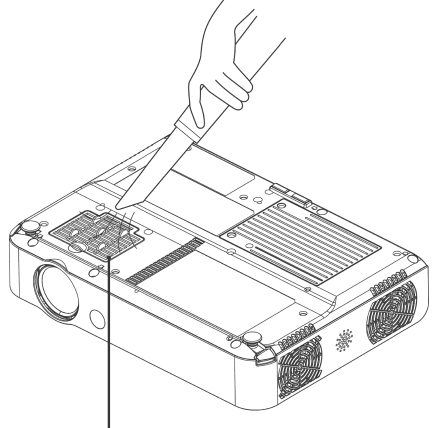

מכסה מסנן האוויר

#### **הערות:**

- אם לא ניתן להסיר את האבק באמצעות שואב אבק, הסירו את מסנן האוויר וטבלו אותו במים, ואחר כך שטפו את האבק ידנית. החזירו את מסנן האוויר למקומו לאחר שהוא מתייבש.
	- אין להשתמש בחומרי ניקיון בניקוי מסנן האוויר.
- אם לא ניתן להסיר את האבק, יש להחליף את המסנן. יש לפנות לסוכן. בנוסף, בעת החלפת יחידת הנורה, יש להחליף גם את מסנן האוויר.

# **החלפה**

- **נתקו את כבל החשמל מהשקע.**  $\left( \mathbf{1}\right)$ נתקו את כבל החשמל באופן המתואר בפרק "כיבוי המכשיר".
	- $\Omega$ **הפכו את המכשיר בעדינות, ואחר כך הסירו את מכסה מסנן האוויר.**

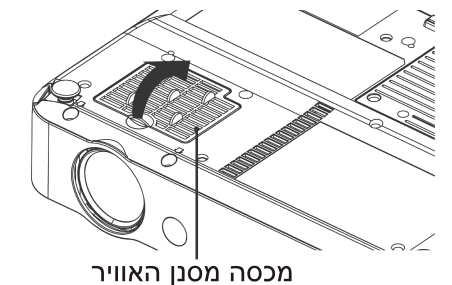

**החליפו את מסנן האוויר, ואחר כך**  $\circled{3}$ **החזירו את מכסה מסנן האוויר למקומו.**

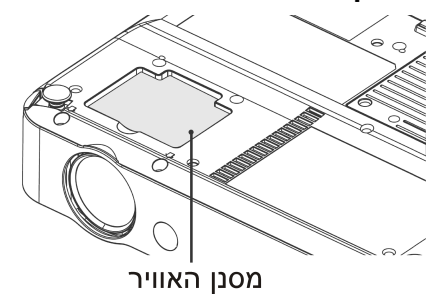

#### **הערות:**

• זכרו להתקין את המסנן לפני השימוש במכשיר. אם המכשיר יופעל ללא המסנן, הוא ימשוך לתוכו אבק וחלקיקים זרים שיקלקלו אותו.

# **החלפת יחידת הנורה**

#### **אזהרה**

### **בעת החלפת הנורה, הניחו לה להתקרר למשך שעה לפחות לפני כן.**

# • מכסה הנורה מתחמם מאד ועלול

#### **הערות לגבי החלפת יחידת הנורה**

לגרום לכוויות במגע.

- הנורה מפיקת האור עשויה מזכוכית, כך שהפלתה או פגיעתה בחפצים קשים עלולים לגרום להתנפצותה. יש לנקוט בזהירות בעת הטיפול בנורה.
	- יש להשליך את הנורה הישנה באותה זהירות בה תשליכו נורת פלורוסנט.
		- דרוש מברג פיליפס להחלפת יחידת הנורה.

#### **הערה:**

• המכשיר אינו מצויד בנורת חילוף. יש לפנות למוקד השירות. מספר מוצר יחידת הנורה הוא: **ET50-LAB**.

#### **זהירות:**

• אין להשתמש בשום יחידת נורה אחרת מזו עם מספר המוצר שהובא מעלה.

#### **פרק זמן להחלפת יחידת הנורה**

הנורה היא מוצר מתכלה. אפילו אם הנורה לא הגיעה למיצוי חיי הפעולה שלה, בהירותה תקטן בהדרגתיות. לפיכך יש להחליפה תקופתית.

מרווח הזמן בין החלפת הנורות הוא 2,000 שעות פעולה, אך ייתכן שהנורה תצטרך החלפה עוד לפני-כן מסיבות שונות כגון אפיוני הנורה, תנאי השימוש וסביבת ההתקנה. אנו ממליצים להכין נורה חלופית מבעוד מועד. הנורה תכבה אוטומטית כ10- דקות לאחר 2,000 שעות פעולה מכיוון שישנו סיכון גבוה להתפוצצותה לאחר תפוגת פרק זמן זה.

#### **הערות:**

- שעות חיי פעולת הנורה שהובאו מעלה הנם נכונים כאשר הגדרת "OPTION" בתפריט" LAMP POWER" הוגדרה כ-"STANDARD "וכאשר "AI " בתפריט "OFF "הוגדרה כ-"ON". אם הגדרת "POWER LAMP "הנה הנה" AI" והגדרת" ECO-MODE" "ON", משך חיי הנורה יהיו ארוכים יותר.
	- **למרות ש2,000- שעות הן אורך חיי הפעולה המשוערים, זהו אינו פרק הזמן המכוסה על ידי אחריות היצרן.**

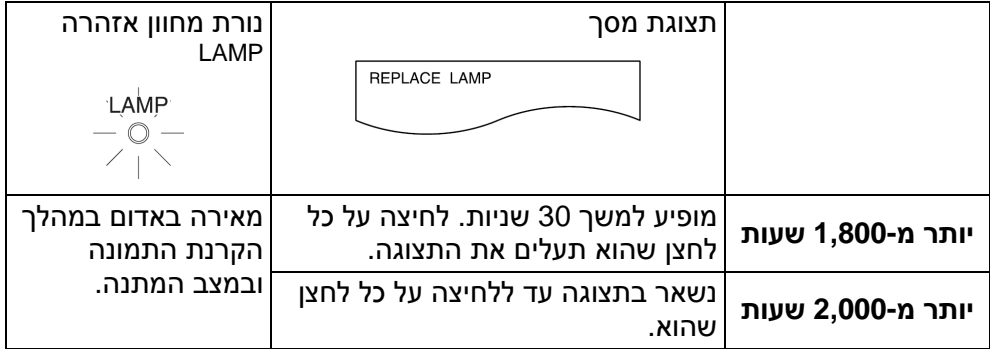

#### **תהליך החלפת הנורה**

#### **הערה:**

- אם זמן השימוש ביחידת הנורה עבר את ה2,000- שעות (כאשר "POWER LAMP " הוגדר כ-"STANDARD "ו-"AI "הוגדר כ-"OFF(", המכשיר יעבור למצב המתנה לאחר כ-10 דקות של פעולה. לפיכך, יש להשלים את השלבים (7) עד (12) שבהמשך בטווח זמן של 10 דקות.
	- **נתקו את כבל החשמל באופן המתואר בפרק "כיבוי המכשיר", ולאחר מכן בדקו שהאזור שמסביב ליחידת הנורה התקרר.**
	- **השתמשו במברג פיליפס על מנת**  $\Omega$ **להבריג החוצה את הברגים הסוגרים את מכסה יחידת הנורה שבתחתית המכשיר, ולאחר מכן הסירו את מכסה יחידת הנורה מהמכשיר.**

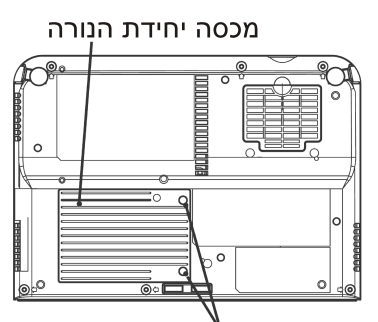

בורגי סגירת מכסה יחידת הנורה

**השתמשו במברג פיליפס על מנת לשחרר את שני בורגי סגירת יחידת הנורה לחלוטין. לאחר מכן אחזו בידית יחידת הנורה ונתקו אותה מהמכשיר.**

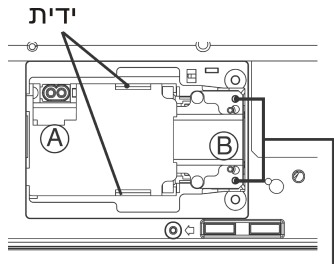

בורגי סגירת יחידת הנורה

 $\mathbf{a}$ **התקינו את יחידת הנורה החדשה תוך וידוא שכיוון התקנת הנורה הוא נכון, ולאחר מכן השתמשו במברג פיליפס כדי לסגור בחוזקה את בורגי סגירת יחידת הנורה.**

בעת הכנסת יחידת הנורה החדשה, ודאו לדחוף אותה בכוונים המסומנים  $.B-H$ 

**התקינו את מכסה יחידת הנורה, ולאחר מכן השתמשו במברג פיליפס לחיזוק בורגי סגירת יחידת הנורה.**

# **הערה:**

- זכרו להתקין את הנורה ואת מכסה יחידת הנורה בבטיחות. אם הם אינם מותקנים בבטיחות, הדבר עלול לגרום למעגל הבטיחותי שלא להפעיל את המכשיר.
	- **חברו את הכבל החשמל.**  $\circ$
	- **לחצו על הלחצן POWER כך**  $\mathcal{F}$ **שתמונה תוקרן על גבי המסך.**

#### **הערה:**

- "DIRECT POWER ON" אם ההגדרה בתפריט "OPTION "נקבעה למצב "ON", ההקרנה תתחיל לאחר שכבל החשמל יחובר.
- $\circled{3}$ **לחצו על הלחצן MENU להצגת התפריט, ולאחר מכן לחצו על הלחצן** S **או** T **לבחירת "OPTION".**
- **לחצו על הלחצן ENTER ואחר כך**  $\circled{9}$ **לחצו על הלחצנים** S **או** T **לבחירת ."LAMP RUNTIME"**

**לחצו והחזיקו את הלחצן ENTER**  $\circledcirc$ **למשך 3 שניות בקירוב.** המסך "RUNTIME LAMP "מוצג.

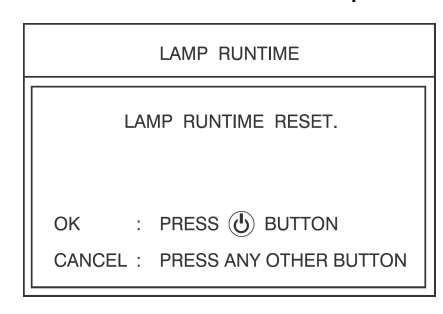

#### **הערה:**

- לחצו על כל לחצן מלבד הלחצן POWER על מנת לבטל את ."LAMP RUNTIME" המסך
- **לחצו על הלחצן POWER על מנת**  $\mathbf{\widehat{n}}$ **לכבות את המכשיר.**
- **נתקו את כבל החשמל לאחר**  $\Omega$ **שהלחצן POWER במכשיר דולק באדום.**

פעולה זו תאתחל את זמן השימוש ביחידת הנורה המצטבר לאפס.

# **לפני הפנייה לשירות תיקונים**

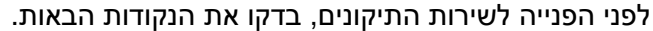

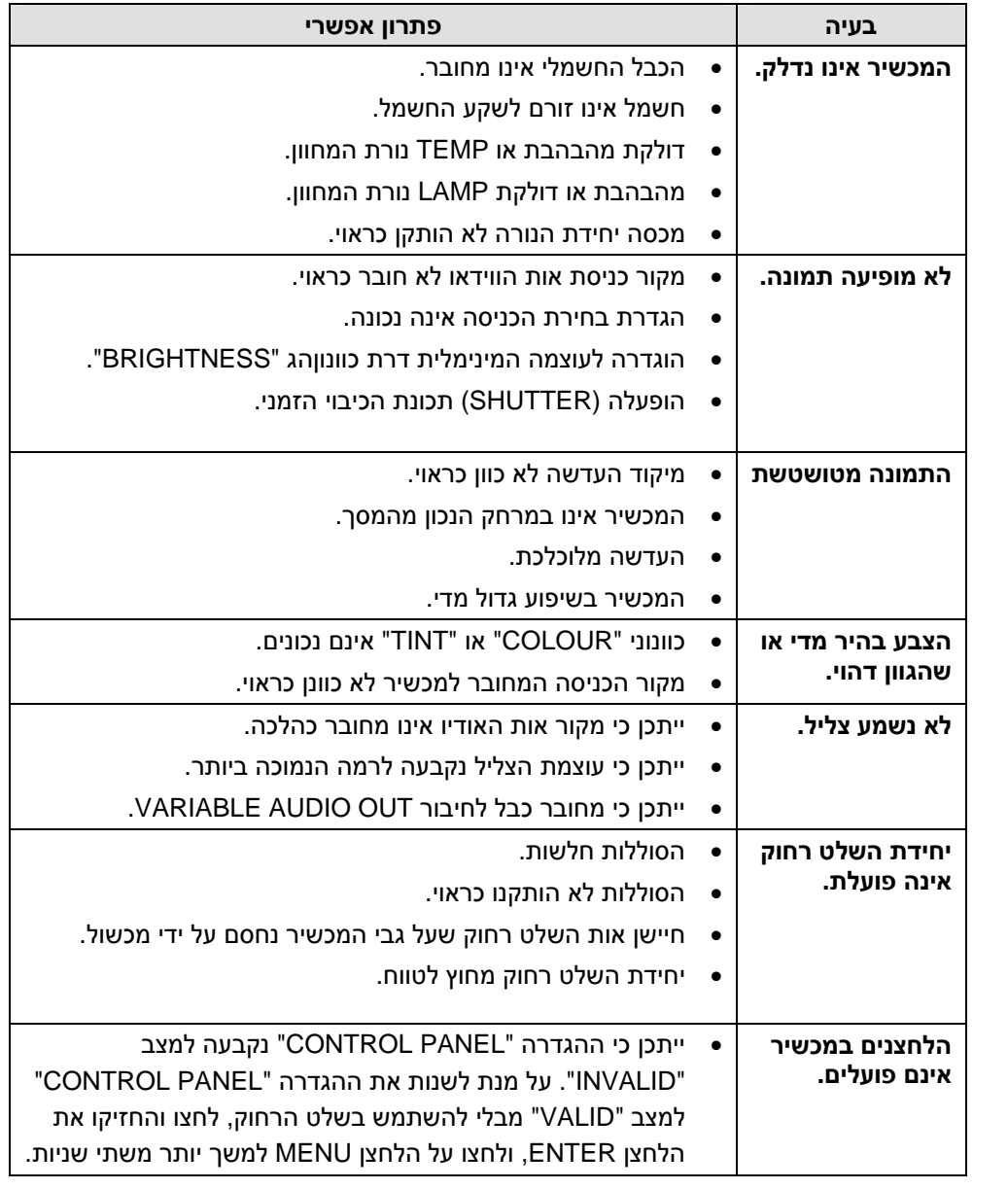

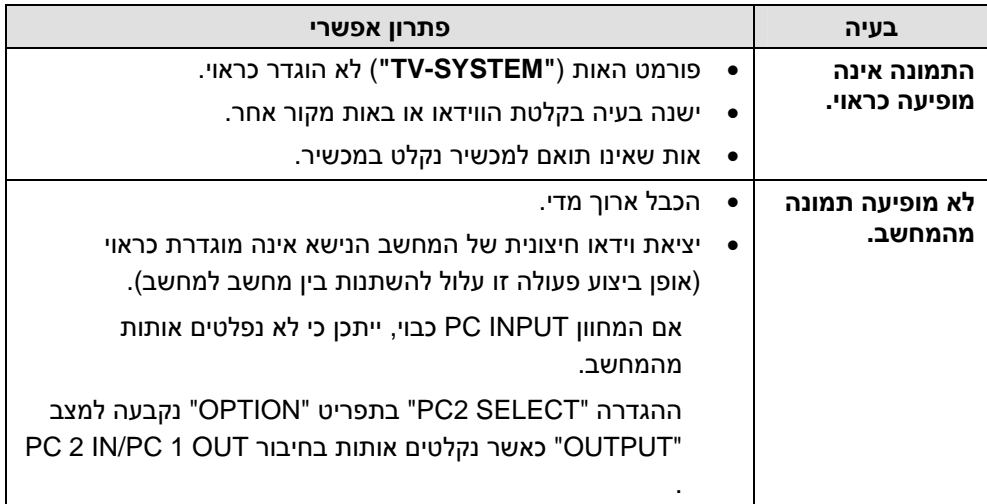

# **ניקוי ואחזקה**

**לפני ביצוע פעולות ניקוי או אחזקה במכשיר, יש לנתק את הכבל החשמלי מהשקע.**

#### **נקו את מעטפת המכשיר בעזרת מטלית רכה ויבשה.**

אם המעטפת מלוכלכת במיוחד, הספיגו את המטלית במים עם כמות קטנה של חומר ניקוי נטרלי, סחטו את המטלית טוב ונגבו את המעטפת. לאחר הניקוי, נגבו את המעטפת באמצעות מטלית יבשה. אם אתם משתמשים במטלית הספוגה בכימיקלים, קראו את הוראות המטלית לפני השימוש.

## **אין לנגב את העדשה בעזרת מטלית מאובקת או שמשאירה אחריה סימנים.**

אם ייכנס אבק או לכלוך לעדשה, העדשה תגדיל אותם בעת ההקרנה. השתמשו במפזר אוויר לניקוי העדשה, או השתמשו במטלית רכה לניגוב.

# **מפרט טכני**

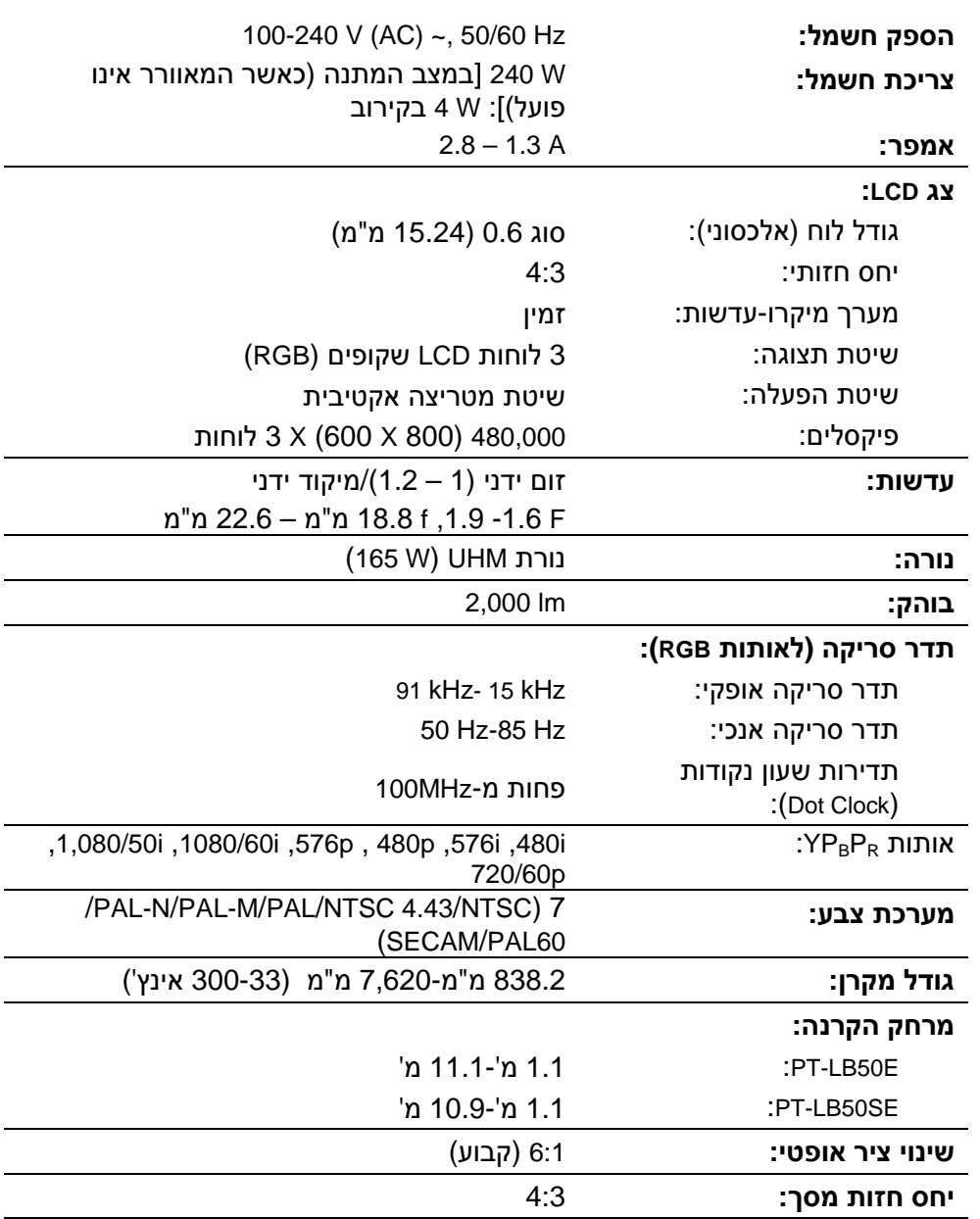

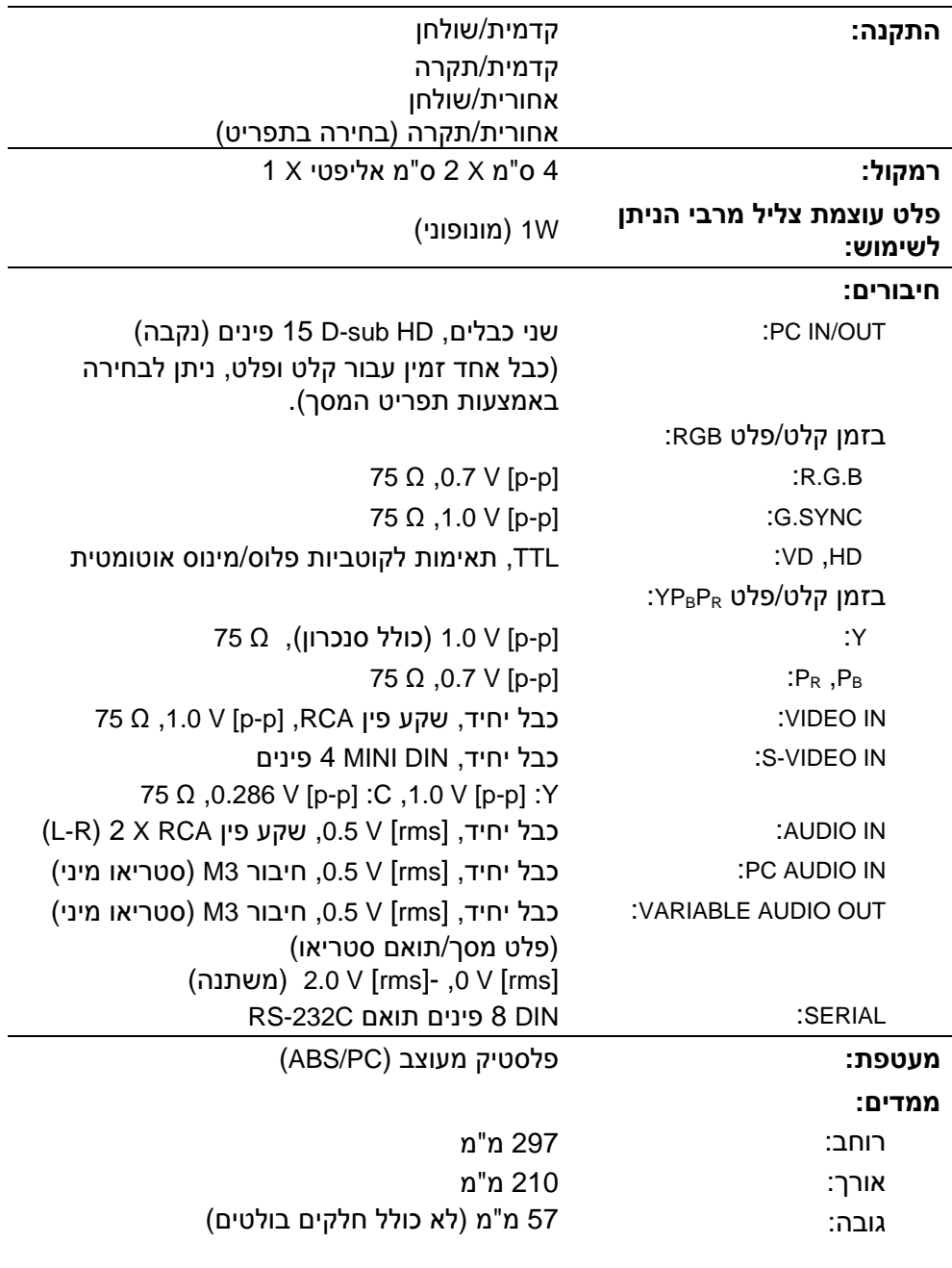

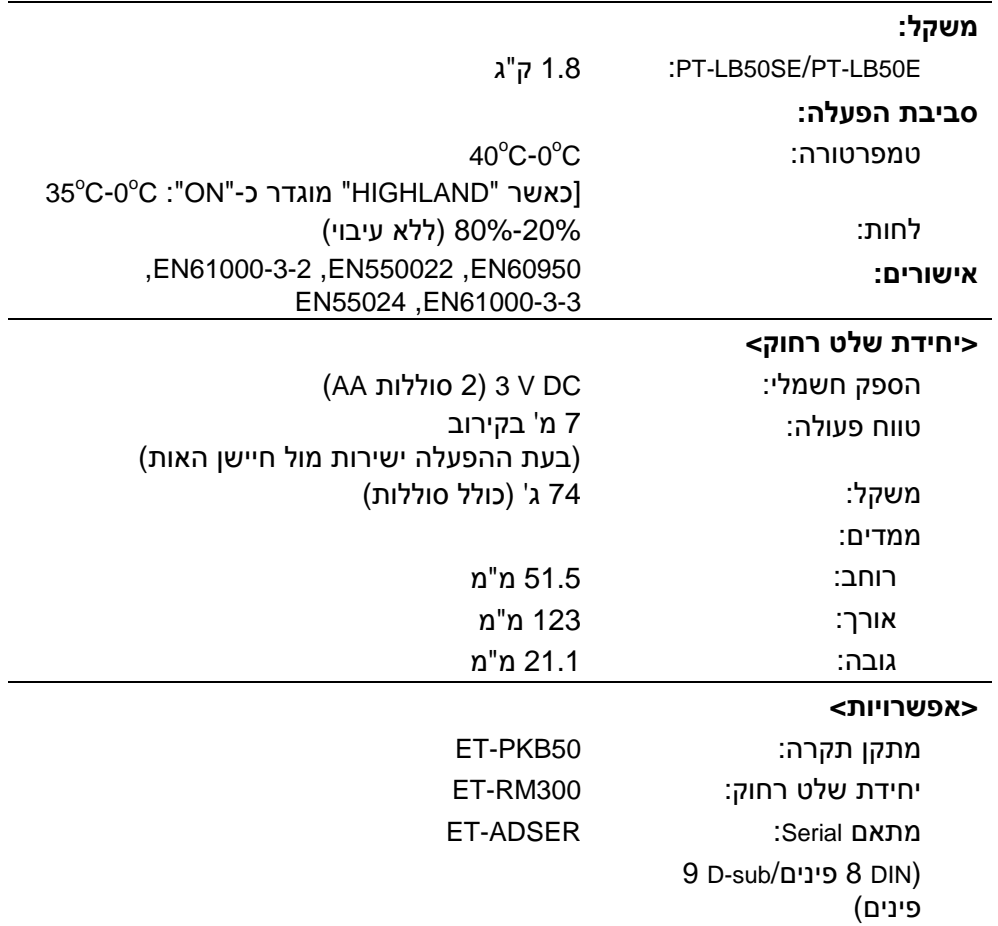

# **נספח**

# **שיטות חישוב ממדי הקרנה**

אם גודל המסך (אלכסוני) הוא SD) מטרים), ניתן להשתמש במשוואה הבאה לחישוב מרחק ההקרנה עבור מצב העדשה הרחבה (LW(, ומרחק ההקרנה עבור מצב עדשה טלפוטו (LT(.

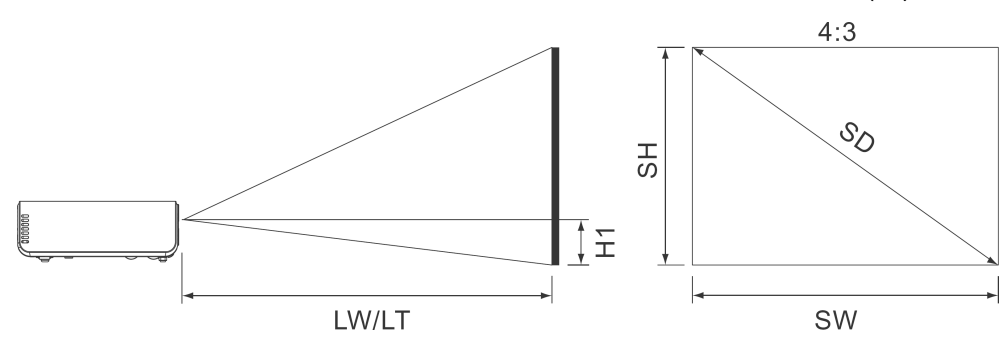

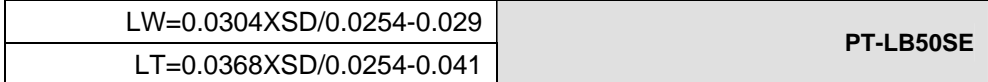

ביחס רוחב-גובה ,16:9 ניתן להשתמש במשוואה הבאה לחישוב מרחק ההקרנה:

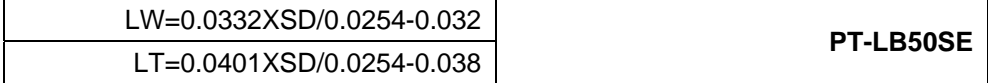

\* ערכי הנוסחאות הינם משוערים בלבד.

# **הערה:**

• אם תמונות 4:3 מוקרנות על גבי מסך 16:9 שהותקן בהתאם למרחק ההתקנה של מסך ,16:9 התמונות ביחס הרוחב-גובה 4:3 יגלשו מהמסך מלמעלה ומלמטה. במקרה כזה, קבעו את ההגדרה "ASPECT "למצב "4:3S".

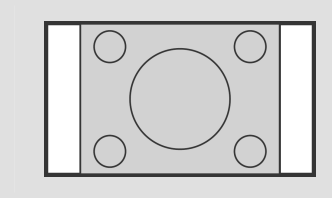

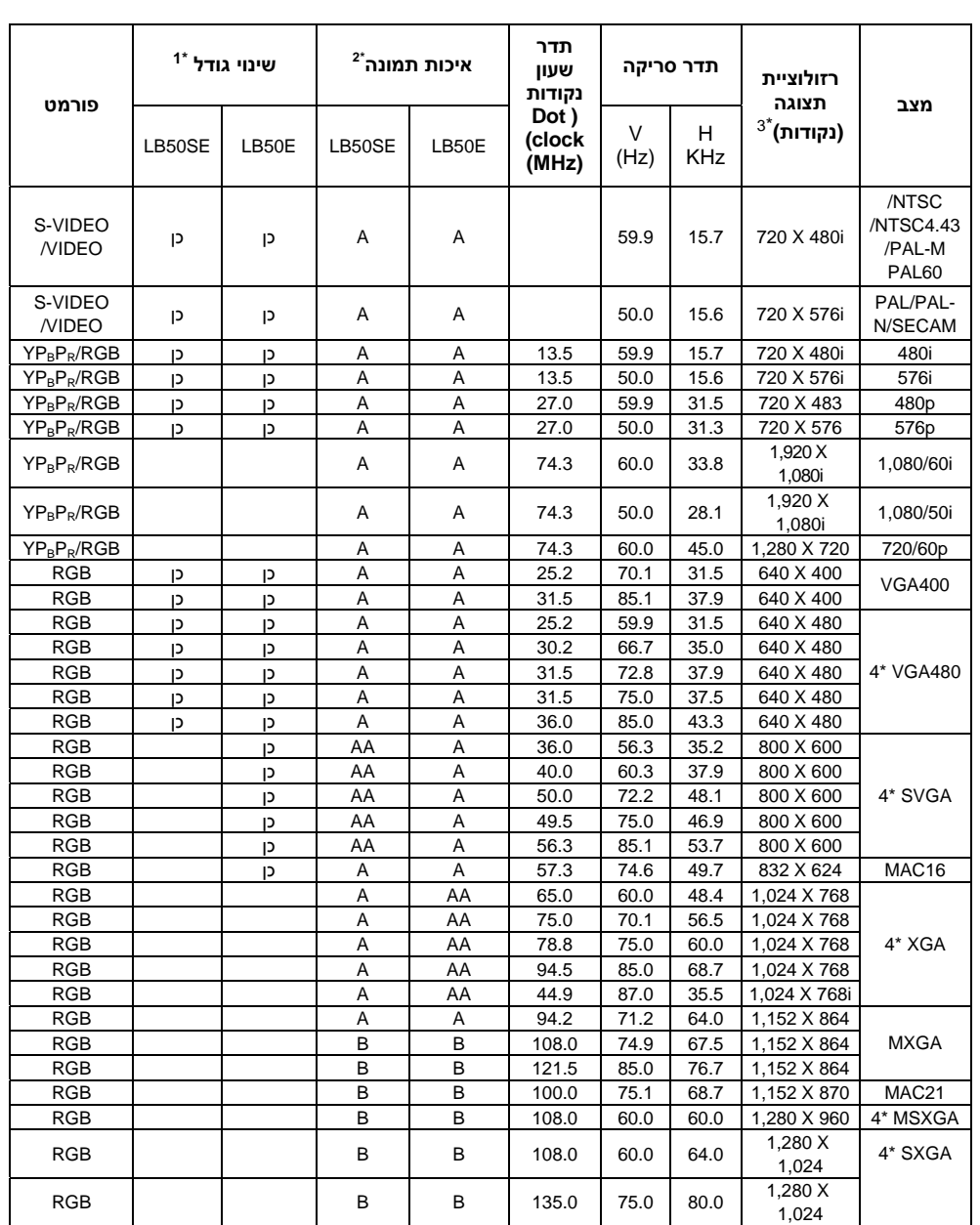

# **רשימת אותות תואמים**

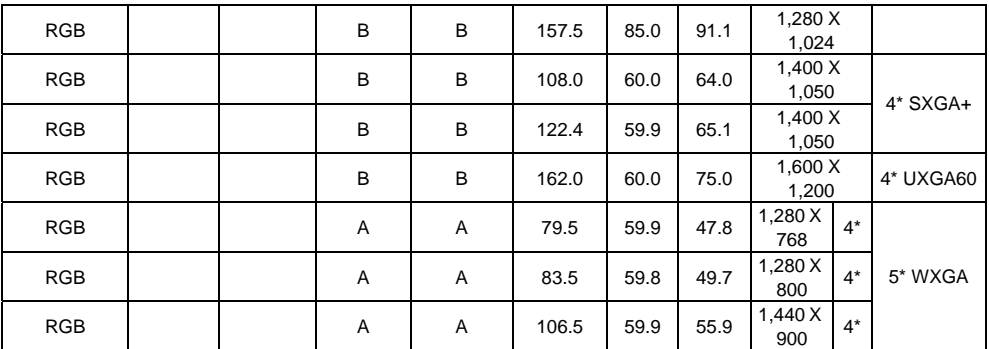

- הסימן "i "המופיע לאחר הרזולוציה מציין את האות המשולב. \*1
	- הסמלים הבאים משמשים לציון איכות תמונה.  $^{2^\star}$ 
		- AA ניתן להשיג איכות תמונה מרבית.
- A האותות מומרים על ידי מעגל עיבוד התמונה לפני הקרנת התמונה.
	- B חלק מהמידע נאבד עבור הקרנה קלה.
	- אותות עם הסימן "כן" תואמים לתכונת שינוי הגודל (RESIZING(.\* <sup>3</sup>
		- אותות התואמים לתכונת נעילת הפריים (FRAME LOCK)
			- אותות התואמים לתקן CVT.

# **מסך הדרכה עבור חיבור מחשב**

עיינו ברשימה הבאה עבור פרטים בנוגע לפקודות המקלדת עבור שינוי הגדרות הפלט.

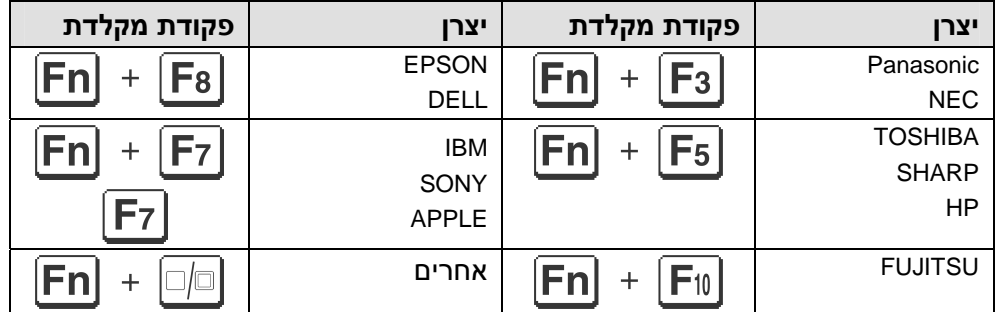

# **שימוש במחבר SERIAL**

המחבר הטורי הממוקם בלוח המחברים של המקרן תואם למפרט של ממשק C-232RS, כך שהמקרן ניתן לשליטה באמצעות מחשב אישי המחובר למחבר זה.

#### **חיבור:**

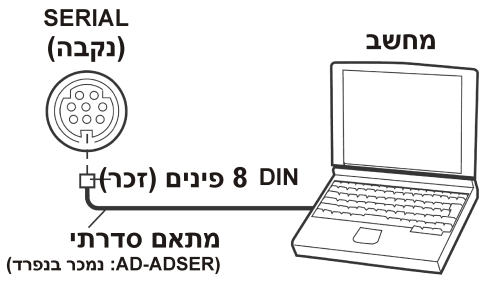

#### **הערה:**

• עליכם להשתמש אך ורק בכבל ממשק C-232RS בעל ליבת .ET-ADSER מסוג ,ferrite

#### **מיפוי הפינים ושמות האותות:**

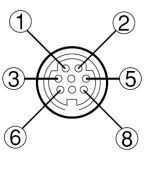

#### **מראה מחבר DIN 8 פינים**

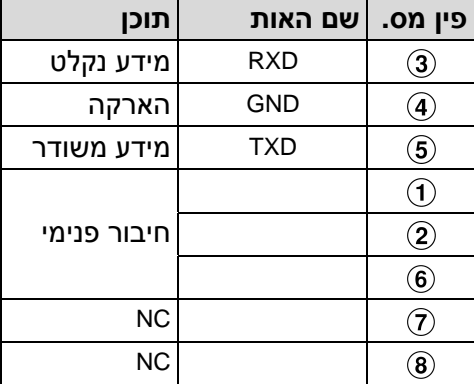

#### **הגדרות תקשורת**

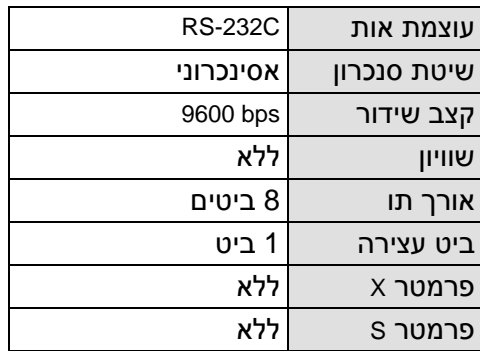

#### **פורמט בסיסי**

המידע הנשלח מהמחשב למקרן משודר בפורמט המתואר להלן:

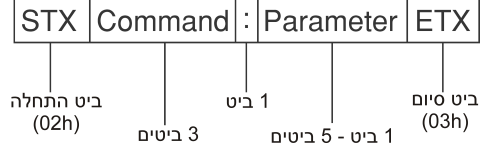

#### **הערות:**

- המקרן אינו יכול לקלוט את הפקודה במשך 10 שניות מזמן ההדלקה. המתינו 10 שניות לפני שליחת הפקודה.
	- בזמן שליחת פקודות מרובות, בדקו האם התקבלה תגובה מהמקרן עבור פקודה אחת, לפני שלחית הפקודה הבאה.
		- בזמן שליחת פקודה שאינה דורשת פרמטרים, סימן הנקודתיים (:) אינו דרוש.
	- במקרה של שליחת פקודה שגויה מהמחשב, הפקודה "401ER "תישלח בחזרה מהמקרן למחשב.

# **פקודות שליטה**

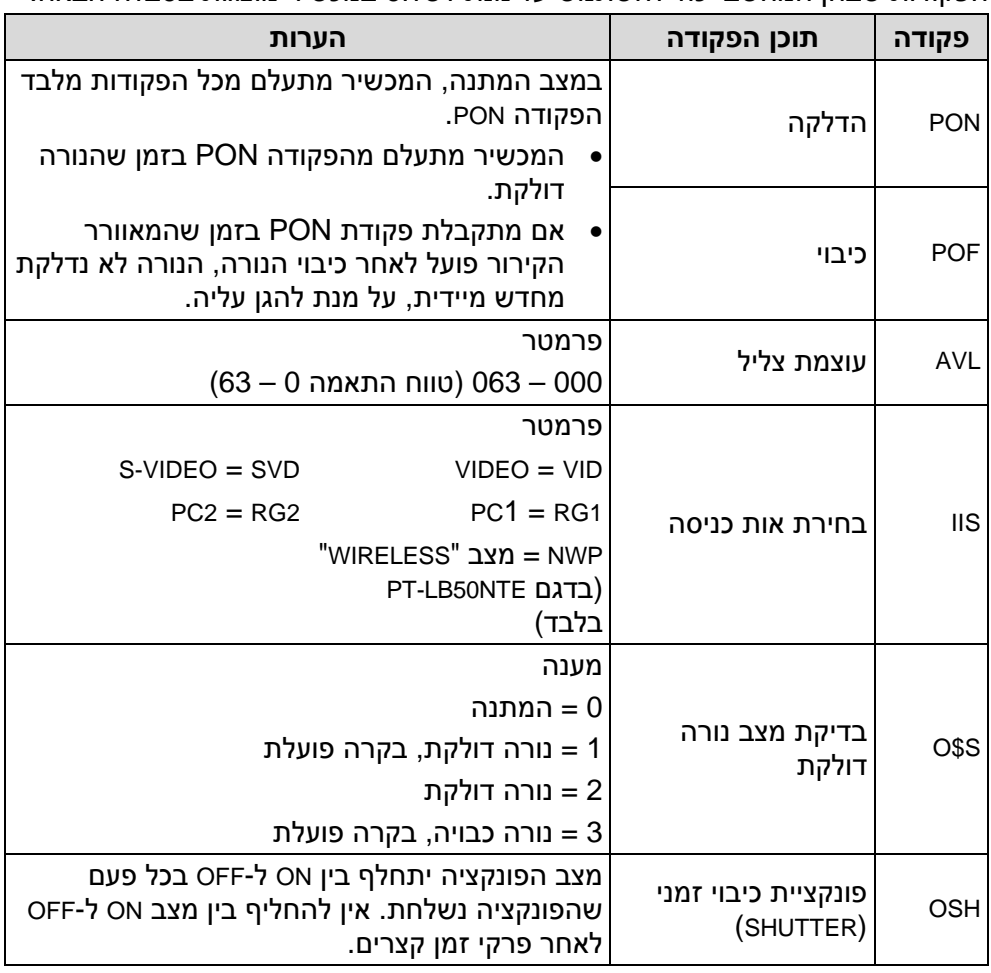

הפקודות שבהן המחשב יכול להשתמש על מנת לשלוט במכשיר מוצגות בטבלה הבאה.

# **מפרט הכבל**

(בזמן חיבור למחשב אישי)

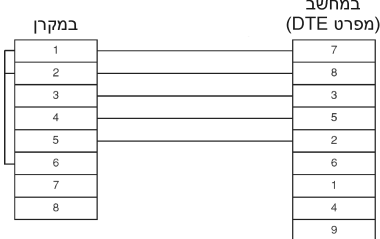

# **מידות**

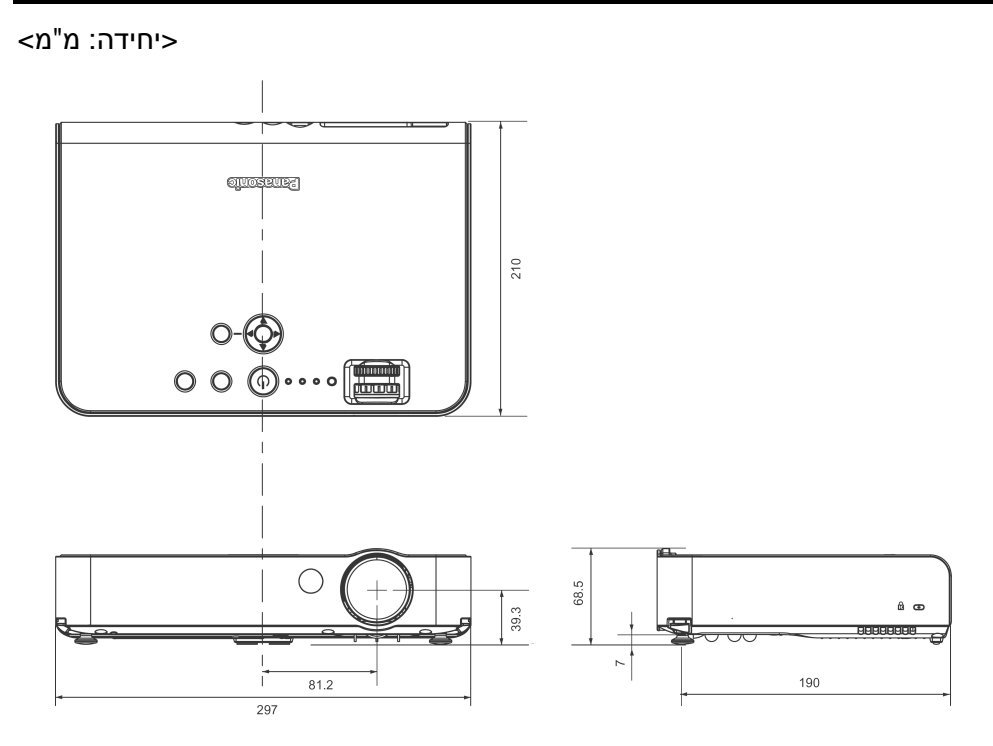

# **סימנים מסחריים**

- VGA ו-XGA הינם סימנים מסחריים של חברת Business International Machines.
	- Macintosh הינו סימן מסחרי של חברת .Apple Computer, Inc.
	- VGA-S הינו סימן מסחרי של איחוד Standards Electronics Video.
	- הגופן שבשימוש בתצוגות על גבי המסך הוא גופן bitmap Ricoh, המיוצר ונמכר .Ricoh Company, Ltd. על ידי חברת

כל הסימנים המסחריים האחרים הינם רכושם הבלעדי של בעלי הסימנים המסחריים השונים.

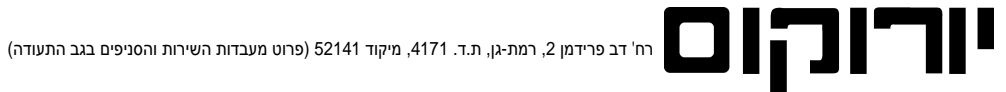

**יורוקום - זה באחריות**

**שימו לב! אחריות זו מותנית במשלוח הספח ליורוקום בתוך 21 יום בלבד**

#### **Panasonic PT-LB50E/ PT-LB50ES דגם למקרן אחריות תעודת**

#### **לקוח/ה יקר/ה,**

תודה לך על שבחרת לרכוש את אחד ממוצרי יורוקום שיווק (1986) בע"מ, בחירה המצרפת אותך לחוג לקוחותינו, אנו משוכנעים כי תפיק/י את מירב ההנאה והתועלת מהמכשיר החדש. תוקף תעודת אחריות זו היא למשך 12 חודשים מתאריך הקניה, למעט המנורה (ראה הערה מס' 3) ובכפוף לתנאי האחריות המפורטים להלן ולפיה, אנו אחראים במשך תקופה זו לביצוע התיקון הנדרש לפעולתו התקינה של המכשיר.

- .1 אחריות זו הינה בתוקף רק כשהיא חתומה <sup>ע</sup>"<sup>י</sup> מפיץ מורשה, בצרוף חשבונית קניה ועל המכשיר מודבקת מדבקת ברקוד של יורוקום שיווק (1986) בע"<sup>מ</sup> הזהה **תנאי האחריות:** למדבקה המופיעה בתעודה זו ובכפוף למשלוח הספח הרצ"ב למשרדינו ברח' דב פרידמן ,2 ר"ג ,52141 בתוך 21 יום מיום הרכישה.
- .2 התיקונים יתבצעו במעבדתינו, הובלת המכשיר למעבדה והתקנתו אינם כלולים באחריות זו. על הלקוחות להביא את המכשיר הטעון תיקון או לשלחו למעבדה. המשלוח הינו על חשבון הלקוחות ובאחריותו.
	- .3 האחריות למנורה היא לשלושה חודשים או ל1,000- שעות עבודה, הקודם מביניהם.
		- .4 אחריות לפי תעודה זו לא תחול במקרים הבאים:
		- א. הקלקול נגרם ע"י שימוש שלא בהתאם להוראות השימוש.
	- ב. קלקול עקב כוח עליון (לרבות שריפה, מים, נוזלים, פגיעת ברק, מכת חשמל, כניסת גוף זר, חרקים וכיוצ"ב) .
		- ג. שבר פנימי או חיצוני מכל סיבה שהיא.
		- ד. חדירת נוזלים ו/או סימני רטיבות ו/או קורוזיה מכל סוג שהוא.
		- ה. המכשיר תוקן או בוצע בו נסיון לתיקון או הוכנסו בו שינויים ע"י אדם שלא הוסמך לכך על ידינו.
	- ו. האחריות אינה כוללת נזקים או ליקויים שנגרמו כתוצאה מתקלות או משיבושים ברשת החשמל לרבות מתח יתר או חסר.
- ז. האחריות אינה כוללת אוזניות, מחטים, ראשים, סוללות, אנטנות, קלטות וכל אביזר נלוה מכל סוג שהוא כמו כן אינה כוללת חלקי פלסטיק, גומי או זכוכית וכבל חשמלי.
	- ח. האחריות אינה כוללת נזק תוצאתי.
	- ט. האחריות אינה חלה על חומרים או חלקים מתכלים הנדרשים לפעולה תקינה של המכשיר על פי הגדרת היצרן, כגון: תוף, טונר, ראש דיו וכו'.

**במקרה של תקלה: ●** יש לנתק את המכשיר ממקור החשמל **●** עליך לוודא שהתקלה הינה במכשיר ולא ברשת החשמל ● פנה/י לתחנת השירות<br>הקרובה בצירוף המכשיר בשלמותו בליווי תעודת אחריות חתומה וחשבונית הקניה ● צוות מקצועי ומיומן יעניק לך ש משוכלל וחדיש z שירות יורוקום עומד בדרישות האיכות המחמירות של תקן 9001:2000 ISO ויעשה הכל על מנת להעניק לך שירות מהיר ואדיב.

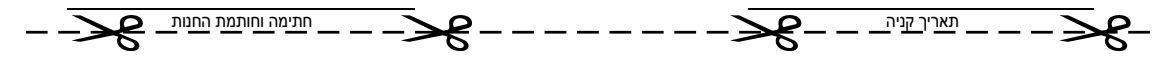

**תגוביינא אין צורך בבול אישור מס' 14728**

# **יורוקום - זה באחריות.**

**לכבוד**

יורוקום

**באמצעות בית הדואר רמת-גן תא דואר 98550 רמת- גן 52100**

# **לרשותך מוקדי שירות טלפוני**

פקסימיליות: 03-9029033 מערכות רב קוויות: ,03-9029040 מכונות צילום: 03-9029044 אלקטרוניקה בידורית: 03-9029070 בימים א'-ה' בין השעות: 16:30 - 08:30

#### **תחנות שירות:**

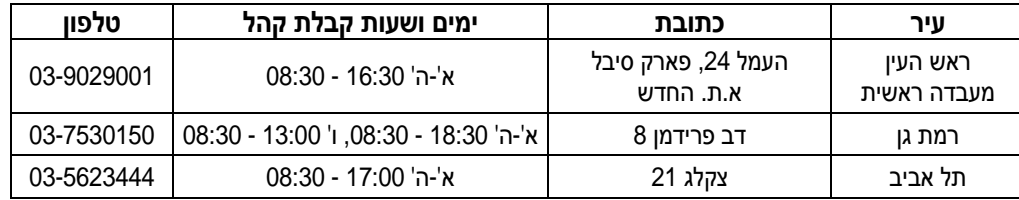

#### **בכל פניה למעבדה יש להציג תעודת אחריות חתומה וחשבונית קניה.**

למידע על תחנות נוספות לאיסוף מכשירים ברחבי הארץ ניתן להתקשר לתחנת השירות הקרובה למקום מגוריך. נשמח לעמוד לרשותך לביצוע שירות תיקונים בתשלום בתום תוקף תעודת האחריות או במקרה של אי עמידה בתנאי האחריות.

ניתן להאריך בתנאים אטרקטיביים את משך האחריות על מכשירי פקסימיליות, מערכות רב קוויות ואלקטרוניקה בידורית. **לפרטים - מחלקת שרות אחזקה שנתית .03-9029055**

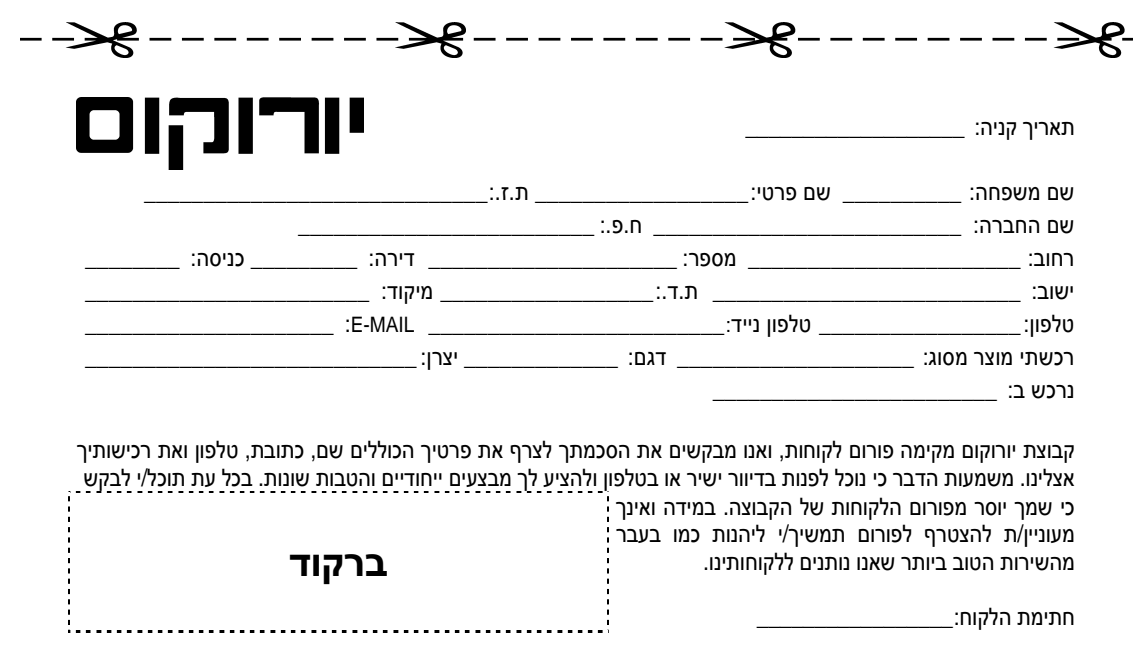